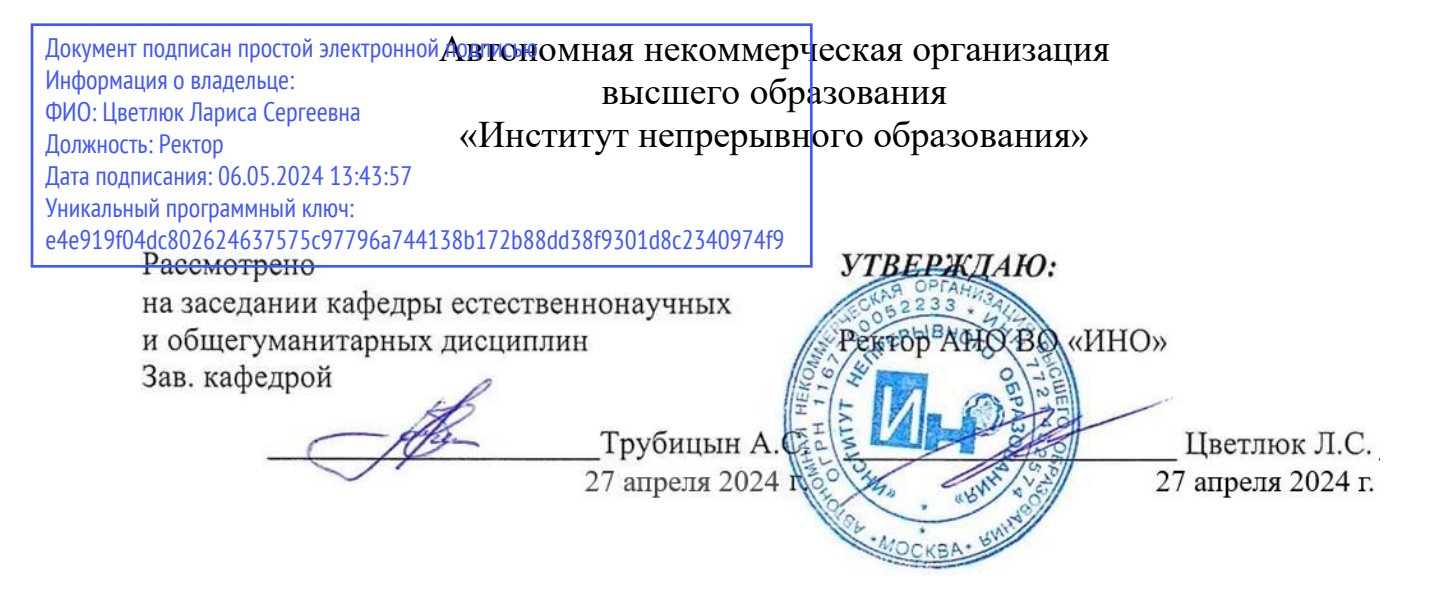

## **РАБОЧАЯ ПРОГРАММА ДИСЦИПЛИНЫ**

**Информационные технологии и базы данных в процессе создания** 

**коммуникационного продукта для направления подготовки**

**42.03.01 «Реклама и связи с общественностью»** 

**профиль (направленность) «Современные коммуникации и реклама»**

## **Уровень бакалавриата**

**Квалификация выпускника Бакалавр**

Руководитель основной профессиональной образовательной программы д.и.н. Калмыков В.В.

Москва, 2024 г.

Рабочая программа учебной дисциплины «Информационные технологии и базы данных в процессе создания коммуникационного продукта» разработана доц., к.т.н. Трубицыным А.С.

Рабочая программа учебной дисциплины «**Информационные технологии и базы данных в процессе создания коммуникационного продукта**» разработана на основании федерального государственного образовательного стандарта высшего образования по направлению подготовки **42.03.01 Реклама и связи с общественностью (уровень бакалавриата)**, утвержденного приказом Минобрнауки России от 08.06.2017 № 512, учебного плана по основной профессиональной образовательной программе высшего образования «**Реклама и связи с общественностью**».

## **СОДЕРЖАНИЕ**

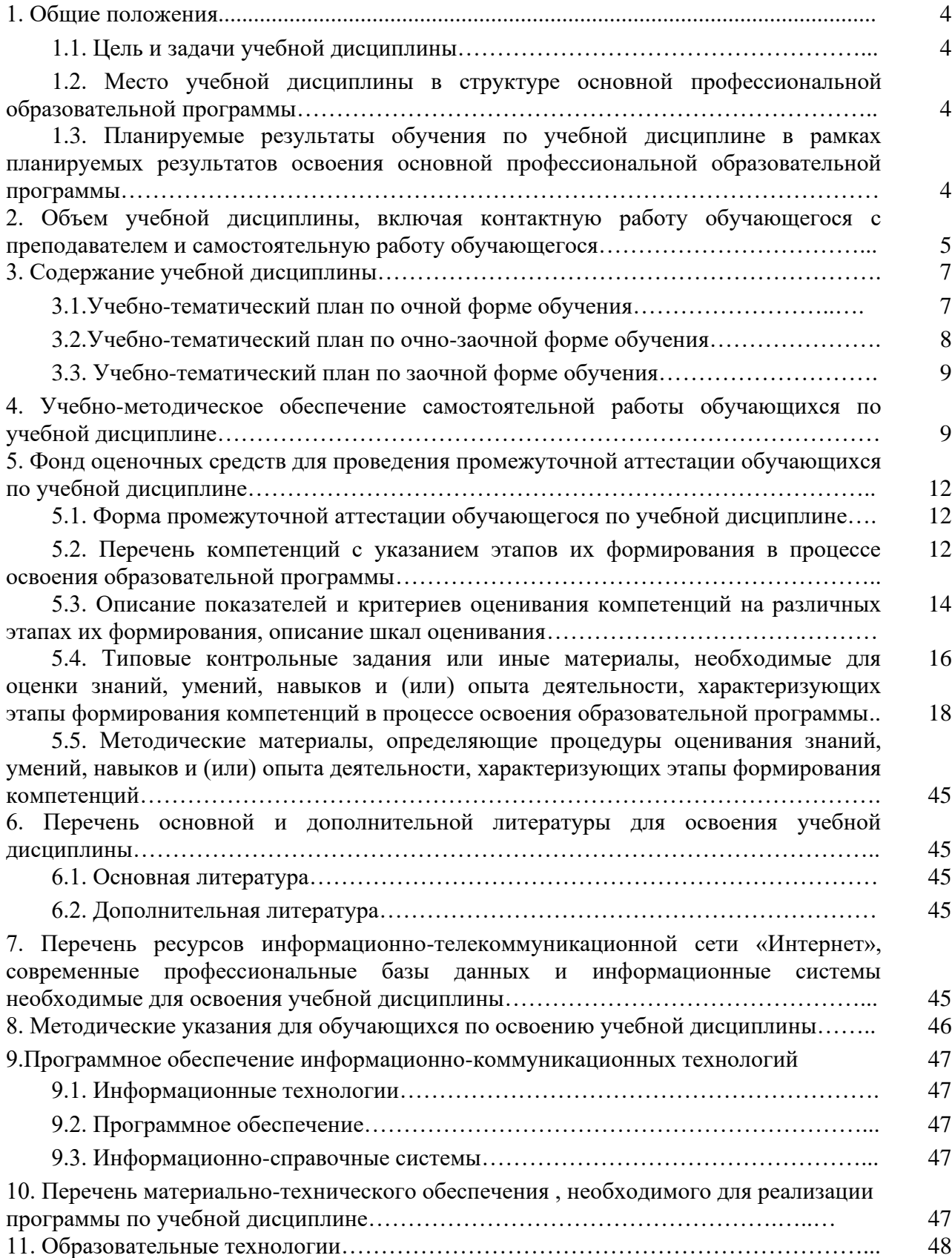

## **1. Общие положения**

#### *1.1. Цель и задачи дисциплины*

Цель учебной дисциплины заключается в формировании у обучающихся мировоззрения, позволяющего профессионально ориентироваться в быстро меняющейся информационной сфере; умение реализовывать простейшие экономические модели стандартными офисными средствами.

Задачи учебной дисциплины:-

- дать обучающимся общее представление о современных информационных технологиях и базах данных, тенденциях их развития, а также их конкретных реализациях;

- сформировать навыки работы с практическими инструментами для осуществления процесса создания коммуникационного продукта, программными комплексами и информационными ресурсами.

## *1.2. Место учебной дисциплины в структуре основной профессиональной образовательной программы.*

Дисциплина является обязательным элементом части, формируемой участниками образовательных отношений Блока 1 ОПОП.

## *1.3. Планируемые результаты обучения по учебной дисциплине в рамках планируемых результатов освоения основной профессиональной образовательной программы.*

Процесс освоения учебной дисциплины направлен на формирование у обучающихся следующих компетенций: ОПК-6; ПК-2.

В результате освоения дисциплины студент должен демонстрировать следующие результаты образования:

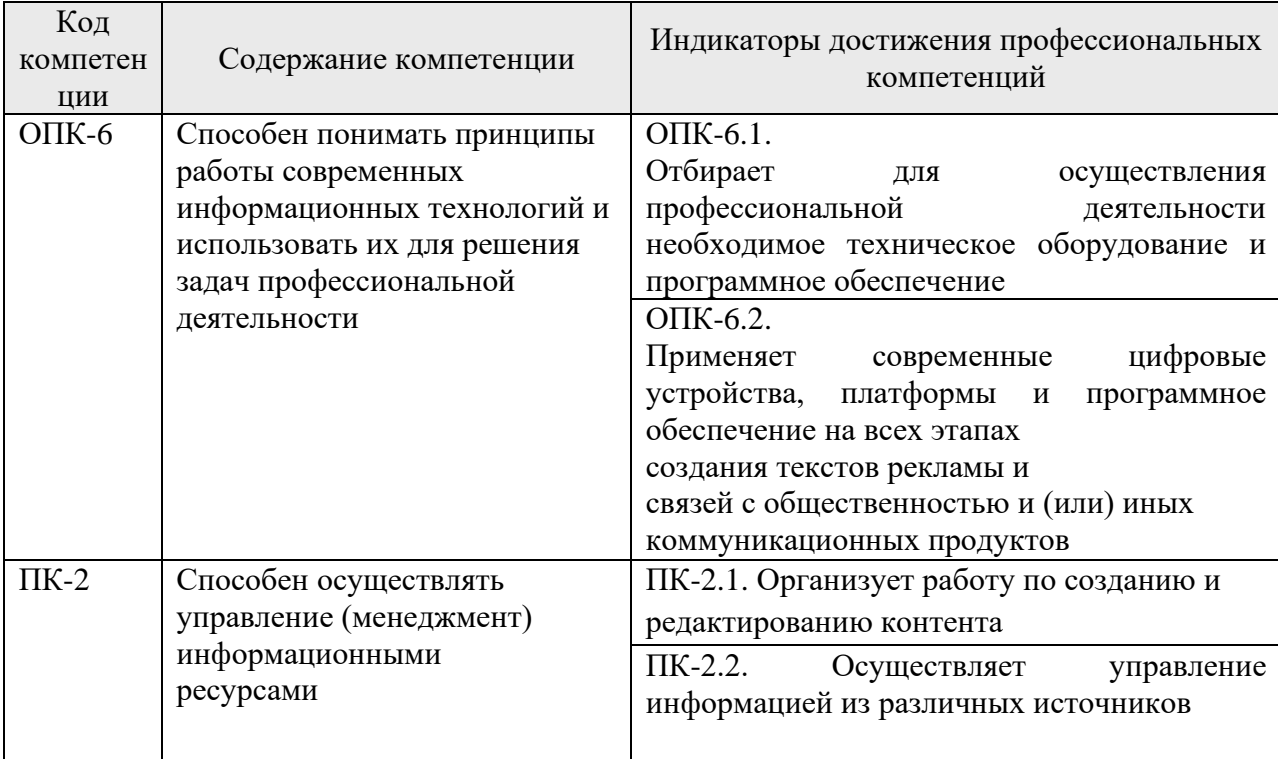

## **2. Объем учебной дисциплины, включая контактную работы обучающегося с преподавателем и самостоятельную работу обучающегося**

## Общая трудоемкость учебной дисциплины составляет **7** зачетных единиц. *Очная форма обучения*

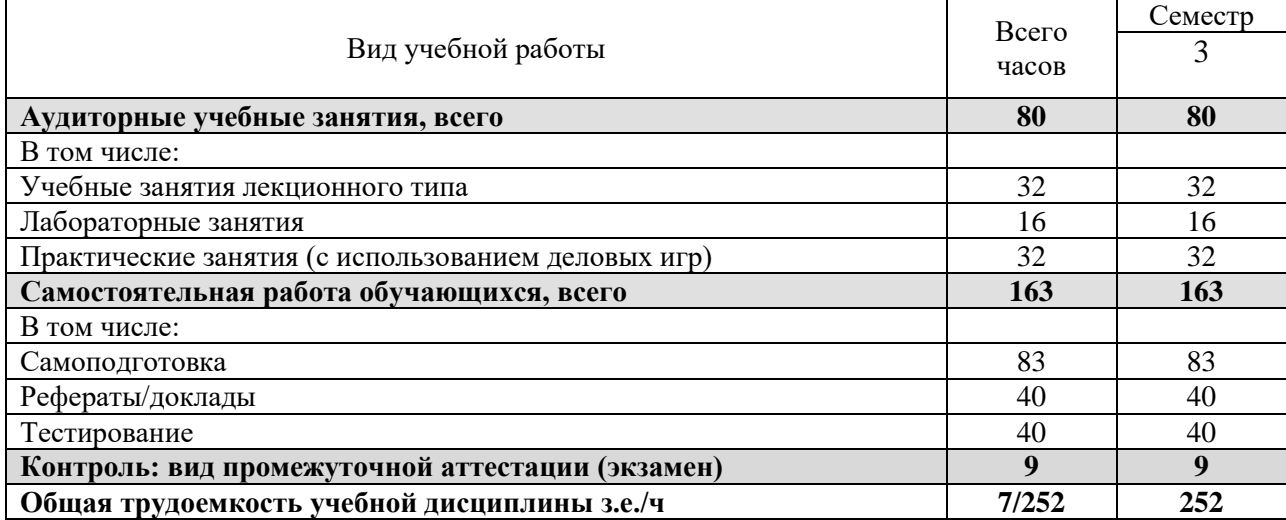

## *Очно-заочная форма обучения*

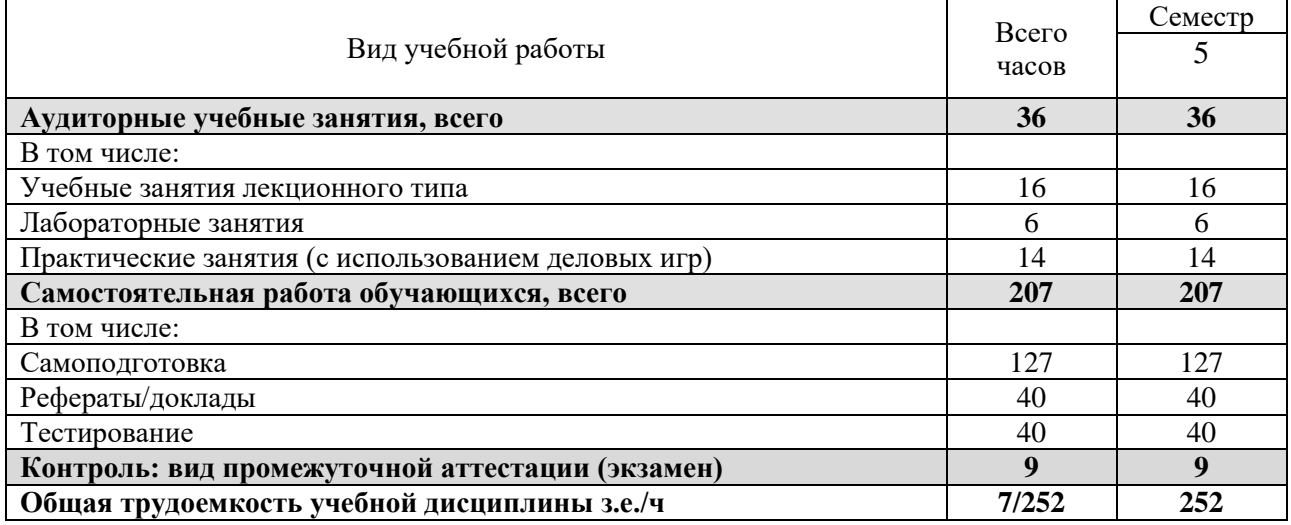

## *Заочная форма обучения*

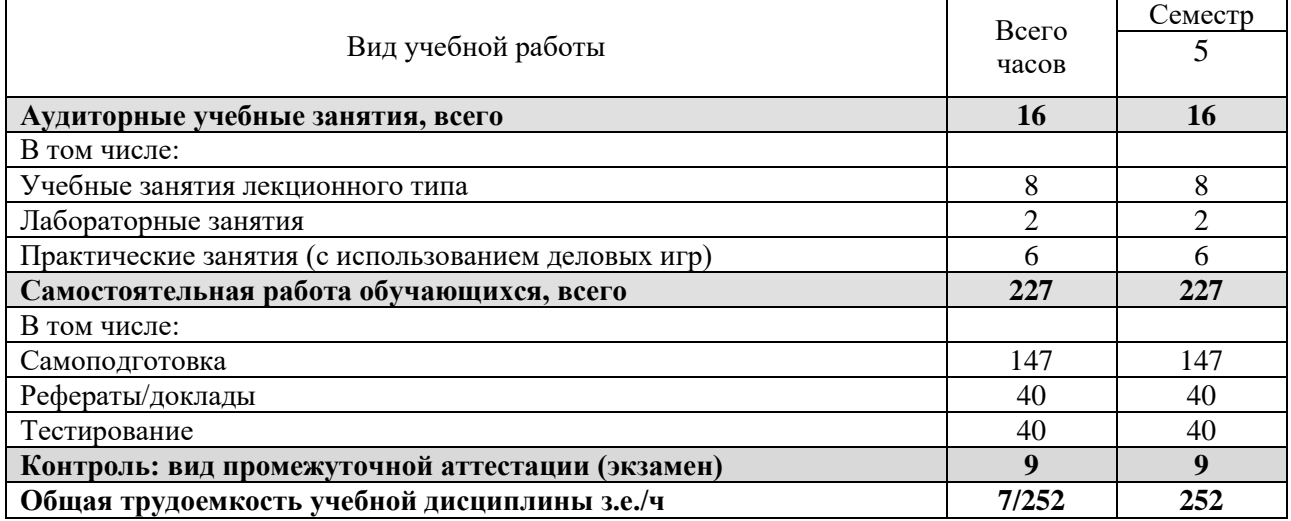

## **3. Содержание учебной дисциплины**

# *3.1. Учебно-тематический план по очной форме обучения*

Объем аудиторных занятий составляет 80 ч. Объем самостоятельной работы – 163ч.

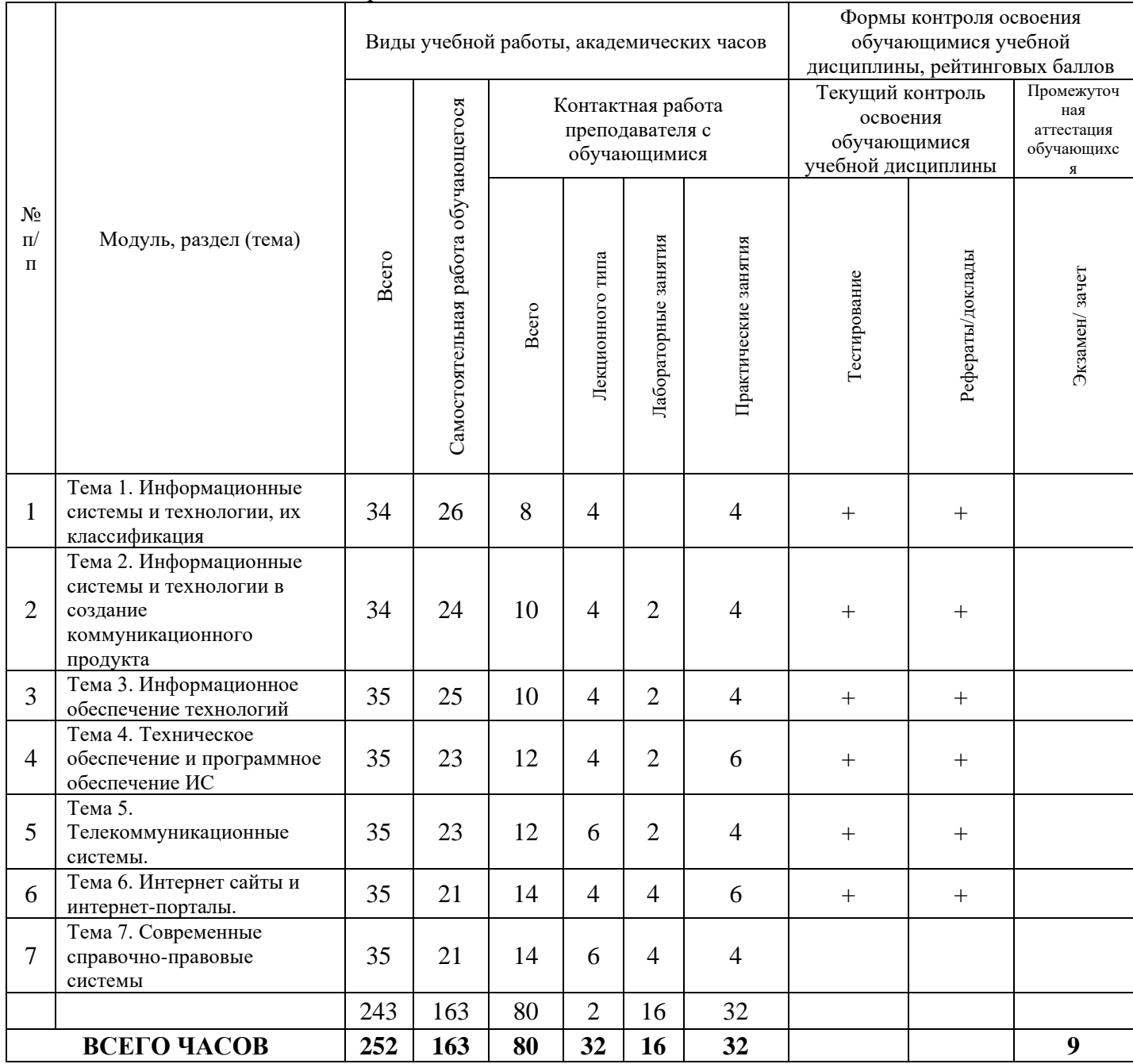

## *3.2. Учебно-тематический план по очно-заочной форме обучения*

#### Объем аудиторных занятий составляет 36 ч. Объем самостоятельной работы – 207ч.

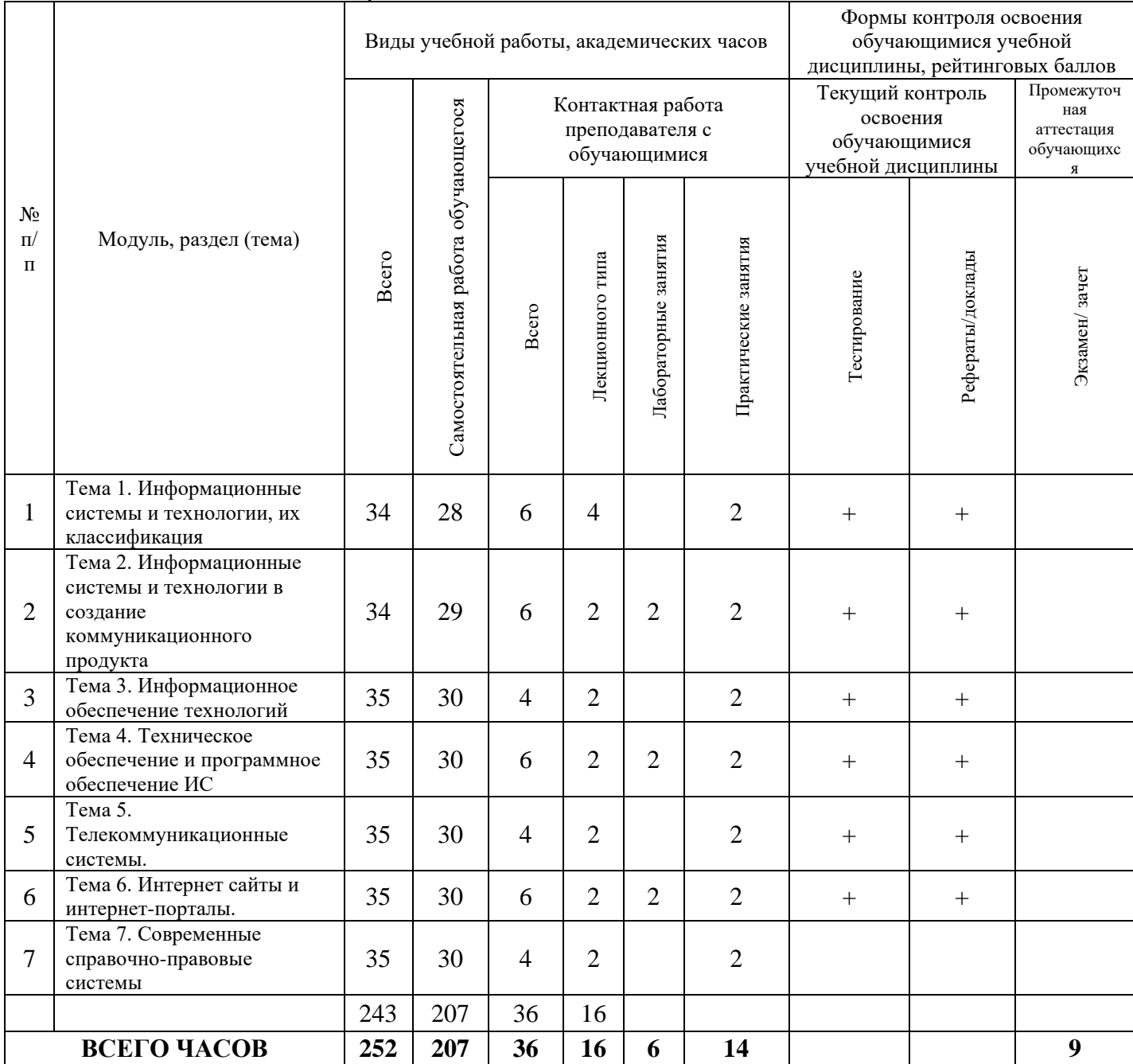

## *3.3. Учебно-тематический план по заочной форме обучения*

## Объем аудиторных занятий составляет 16 ч. Объем самостоятельной работы – 227ч.

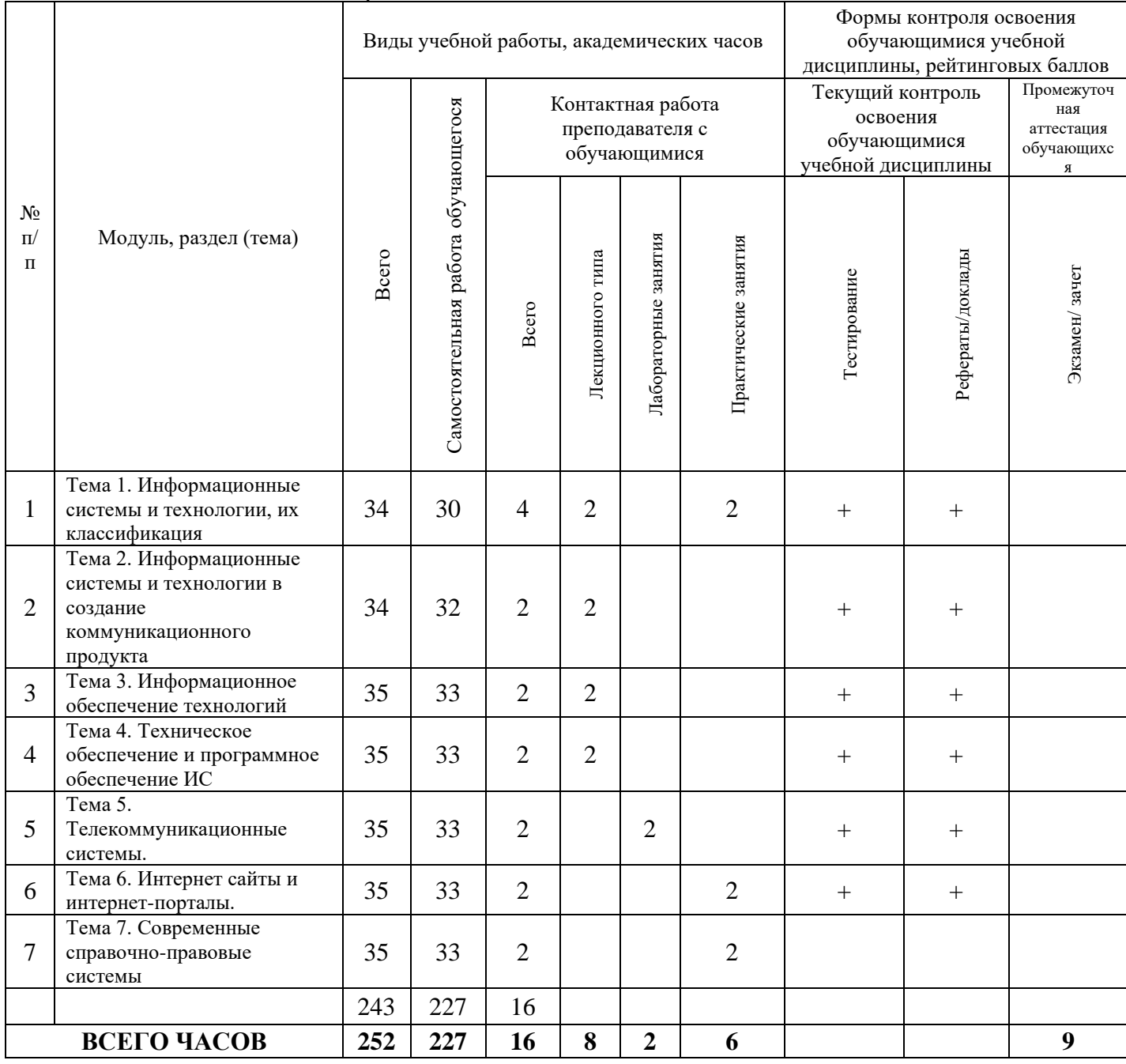

**4. Учебно-методическое обеспечение самостоятельной работы обучающихся по учебной дисциплине** 

#### **Тема 1. Информационные системы и технологии, их классификация.**

**Перечень изучаемых элементов содержания дисциплины.** «Значение информации в современных условиях хозяйствования. Применение информационных систем и технологий в хозяйственной деятельности. Классификация информационных технологий и систем. Взаимосвязь организаций и информационных систем. Виды информационных систем в организации.

#### **Вопросы для самоподготовки:**

1. Информационные технологии, информационная система.

2. Основная цель использования информационных систем и технологий.

3. Классификация информационных технологий и систем.

4. Виды информационных систем в организации

**Формы контроля самостоятельной работы обучающихся:** проверка ответов на вопросы самоподготовки.

### **Тема 2. Информационные системы и технологии в создание коммуникационного продукта.**

**Перечень изучаемых элементов содержания дисциплины.** Коммуникации. Коммуникационный продукт. Основные компоненты коммуникационного процесса. Этапы создания коммуникационного продукта. Классификация информационных систем и технологий используемых для создания коммуникационного продукта. Эффективность использования информационных систем и технологий в создании коммуникационного продукта.

#### **Вопросы для самоподготовки:**

1. Коммуникационный продукт.

2. Этапы создания коммуникационного продукта.

3. Классификация информационных систем и технологий используемых для создания коммуникационного продукта.

4. Эффективность использования информационных систем и технологий в создании коммуникационного продукта.

**Формы контроля самостоятельной работы обучающихся:** проверка ответов на вопросы самоподготовки.

#### **Тема 3. Информационное обеспечение технологий**

**Перечень изучаемых элементов содержания дисциплины.** «Основные понятия и структура информационного обеспечения. Информационное обеспечение –важнейший элемент ИС и ИТ. Цель разработки информационного обеспечения технологий. Назначение информационного обеспечения. Классификация информации по функциональному ее назначению. Состав показателей информационного обеспечения технологий. Автоматизированное информационное обеспечение.

#### **Вопросы для самоподготовки:**

1. Основные понятия и структура информационного обеспечения..

2. Цель разработки информационного обеспечения технологий.

3. Классификация информации по функциональному ее назначению.

4. Автоматизированное информационное обеспечение.

**Формы контроля самостоятельной работы обучающихся:** проверка ответов на вопросы самоподготовки.

#### **Тема 4. Техническое обеспечение и программное обеспечение ИС.**

**Перечень изучаемых элементов содержания дисциплины.** Техническое обеспечение. Эволюция технического обеспечения. Классификация компьютерных технологий по типу пользовательского интерфейса. Современные технические средства обеспечения управления информационными ресурсами. Классификация прикладных программных средств. Системные и прикладные программные средства автоматизации процесса создания коммуникационного продукта.

#### **Вопросы для самоподготовки:**

1. Техническое обеспечение.

2. Классификация компьютерных технологий по типу пользовательского интерфейса.

3. Классификация прикладных программных средств.

4. Системные и прикладные программные средства автоматизации процесса создания коммуникационного продукта.

**Формы контроля самостоятельной работы обучающихся:** проверка ответов на вопросы самоподготовки.

#### **Тема 5. Телекоммуникационные системы.**

**Перечень изучаемых элементов содержания дисциплины.**  Телекоммуникационные системы. Виды и классификация телекоммуникационных систем. Компьютерные системы. Классификация компьютерных систем. Оптические телекоммуникационные системы. Многоканальные телекоммуникационные системы. Мультисервисные телекоммуникационные системы. Структура, оборудование и компоненты телекоммуникационных систем. Методы и средства измерений в телекоммуникационных системах. Основы построения и монтажа телекоммуникационных систем и сетей. Обеспечение информационной безопасности телекоммуникационных систем. Глобальные телекоммуникационные системы

#### **Вопросы для самоподготовки:**

1. Виды и классификация телекоммуникационных систем.

2. Методы и средства измерений в телекоммуникационных системах.

3.Обеспечение информационной безопасности телекоммуникационных систем4. Глобальные телекоммуникационные системы.

**Формы контроля самостоятельной работы обучающихся:** проверка ответов на вопросы самоподготовки.

#### **Тема 6. Интернет сайты и интернет-порталы.**

**Перечень изучаемых элементов содержания дисциплины.** Информационный ресурс. Современный Интернет. Сервисы. Инструменты для работы с Интернетом. Браузеры. Средства коммуникаций. Поиск информации в Интернете. Поисковые серверы. Классификация сайтов. Виды сайтов по технологиям, влияющим на дизайн и функциональность. Телекоммуникационные пакеты. Абонентское программное обеспечение. Безопасность в Интернете.

#### **Вопросы для самоподготовки:**

1. Информационный ресурс.

2. Инструменты для работы с Интернетом.

3.Поиск информации в Интернете

4. Безопасность в Интернете.

**Формы контроля самостоятельной работы обучающихся:** проверка ответов на вопросы самоподготовки.

#### **Тема 7. Современные справочно-правовые системы.**

**Перечень изучаемых элементов содержания дисциплины.** Электронные справочные правовые системы. Справочные правовые системы и их место в правовой сфере. Концепцией правовой информатизации(1993 г.). Государственные и негосударственные справочные правовые системы. Основные негосударственные справочные правовые системы «Консультант Плюс», «Гарант», «Кодекс», ЮСИС, их структура и характеристика. Сравнительный анализ электронных справочных правовых систем

#### **Вопросы для самоподготовки:**

1. Электронные справочные правовые системы.

2. Концепцией правовой информатизации (1993 г.).

3.Государственные и негосударственные справочные правовые системы.

4. Сравнительный анализ электронных справочных правовых систем.

**Формы контроля самостоятельной работы обучающихся:** проверка ответов на вопросы самоподготовки.

## **5. Фонд оценочных средств для проведения текущей и промежуточной аттестации обучающихся по учебной дисциплине**

## *5.1. Форма промежуточной аттестации обучающегося по учебной дисциплине.*

Контрольным мероприятием промежуточной аттестации обучающихся по учебной дисциплине является экзамен (очная форма обучения 3 семестр, очно-заочная и заочная -5 семестр), который проводится в устной форме.

*5.2. Перечень компетенций с указанием этапов их формирования в процессе освоения образовательной программы.*

| Код<br>компете<br>НЦИИ | Содержание<br>компетенции                                                                                                    | Результаты<br>обучения                                                                                             | Индикаторы<br>достижения<br>профессиональных<br>компетенций                                                                                                    | Результаты обучения                                                                                                    |
|------------------------|----------------------------------------------------------------------------------------------------|----------------------------------------------------------------------------------------------------|----------------------------------------------------------------------------------------------------|----------------------------------------------------------------------------------------------------|
| $OIIK-6$               | Способен<br>понимать<br>принципы<br>работы<br>современных<br>информацион<br>$H$ ЫХ<br>технологий и<br>использовать<br>ИХ ДЛЯ | компоненты<br>компетенции<br>соотносятся с<br>содержанием<br>дисциплины,<br>компетенция<br>реализуется<br>частично | ОПК-6.1.<br>Отбирает<br>ДЛЯ<br>осуществления<br>профессиональной<br>деятельности<br>необходимое<br>техническое<br>оборудование<br>и<br>программное<br>обеспечение<br>ОПК-6.2.                                                                              | Знать:<br>современные<br>технические<br>средства<br>И<br>информационно-<br>коммуникационные<br>технологии<br>$YMETb$ :<br>использовать<br><sub>B</sub>                                                                                                    |
|                        | решения<br>задач<br>профессионал<br>ьной<br>деятельности                                                                     |                                                                                                    | Применяет<br>современные<br>цифровые устройства,<br>платформы<br>и<br>программное<br>обеспечение<br>на всех<br>этапах<br>создания<br>текстов<br>рекламы и<br>связей<br>$\mathbf{C}$<br>общественностью<br>И<br>(или) иных<br>коммуникационных<br>продуктов | профессиональной<br>деятельности<br>современные<br>технические средства<br>Владеть: навыками работы<br>с цифровыми устройствами,<br>платформами<br>И<br>программным обеспечением<br>всех этапах<br>на<br>создания<br>текстов рекламы и связей с<br>общественностью<br>$\mathbf H$<br>(MJ)<br>иных<br>коммуникационных<br>продуктов |
| $\Pi K-2$              | Способен<br>осуществлять<br>управление<br>(менеджмент)                                                                       | компоненты<br>компетенции<br>соотносятся с<br>содержанием<br>дисциплины,                                           | ПК-2.1. Организует<br>работу по созданию<br>редактированию<br>И<br>контента                                                                                                    | Знать:<br>основные<br>компоненты<br>коммуникационного<br>процесса,<br>этапы                                                                                                    |

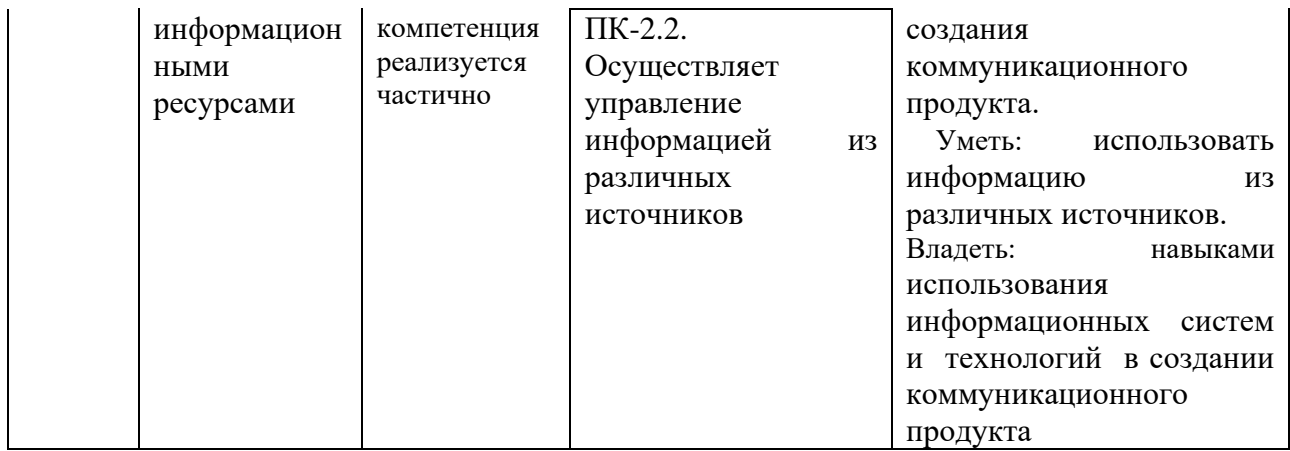

## 5.3. Описание показателей и критериев оценивания компетенций на различных этапах их формирования, описание шкал оиенивания

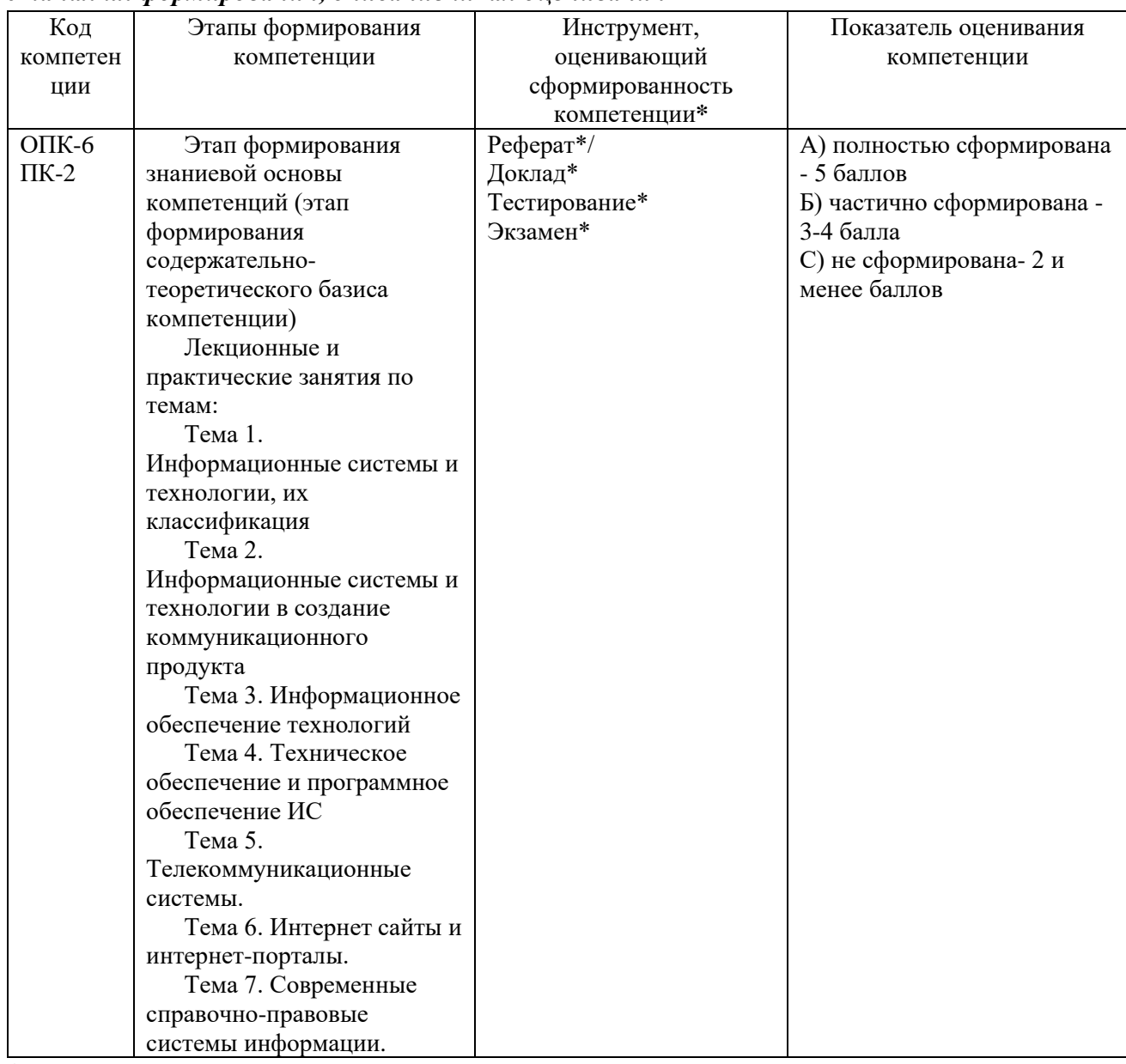

\*Характеристики инструментов (средств), оценивающих сформированность компетенций:

Реферат - продукт самостоятельной работы студента, представляющий собой краткое изложение в письменном виде полученных результатов теоретического анализа определенной научной (учебно-исследовательской) темы, где автор раскрывает суть исследуемой проблемы, приводит различные точки зрения, а также собственные взгляды на нее. В реферате должна быть раскрыта тема, структура должна соответствовать теме и быть отражена в оглавлении, размер работы – 10-15 стр. печатного текста (список литературы и приложения в объем не входят), снабженного сносками и списком использованной литературы. Текстовая часть работы состоит из введения, основной части и заключения. Во введении обучающийся кратко обосновывает актуальность избранной темы реферата, раскрывает цель и задачи, которые он собирается решить в ходе своего небольшого исследования. В основной части (может состоять из 2-3 параграфов) подробно раскрывается содержание вопросов темы. В заключении должны быть кратко сформулированы полученные результаты исследования, приведены обобщающие выводы. Заключение может включать предложения автора, в том числе и по дальнейшему изучению заинтересовавшей его проблемы. В список литературы обучающийся включает только те издания, которые он использовал при написании реферата (не менее 5-7). В тексте обязательны ссылки на использованную литературу, оформленные в соответствии с ГОСТом. В приложении к реферату могут выноситься таблицы, графики, схемы и другие вспомогательные материалы, на которые имеются ссылки в тексте реферата. **Критерии оценки реферата***:* 1) Степень раскрытия сущности вопроса: а) соответствие плана теме реферата; б) соответствие содержания теме и плану реферата; в) полнота проанализированного материала по теме; умение работать с отечественными и зарубежными научными исследованиями, критической литературой, периодикой, систематизировать и структурировать материал; г) обоснованность способов и методов работы с материалом, адекватное и правомерное использование методов классификации, сравнения и др.; е) умение обобщать, делать выводы, сопоставлять различные точки зрения по одному вопросу (проблеме). 2) Оригинальность текста: а) самостоятельность в постановке проблемы, формулирование нового аспекта известной проблемы в установлении новых связей (межпредметных, внутрипредметных, интеграционных); б) явленность авторской позиции, самостоятельность оценок и суждений; д) стилевое единство текста, единство жанровых черт. 3) Обоснованность выбора источников: а) оценка использованной литературы: привлечены ли наиболее известные работы по теме исследования (в т.ч. журнальные публикации последних лет, последние статистические данные, сводки, справки и т.д.). 4) Соблюдение требований к оформлению: а) насколько верно оформлены ссылки на используемую литературу, список литературы. б) оценка грамотности и культуры изложения (в т.ч. орфографической, пунктуационной, стилистической культуры), владение терминологией; в) соблюдение требований к объёму реферата.

**Доклад** – продукт самостоятельной работы обучающегося, представляющий собой публичное выступление по представлению полученных результатов решения определенной учебно-практической, учебно-исследовательской или научной темы. Доклад – это научное сообщение на практическом занятии, заседании научного кружка или учебно-теоретической конференции. **Критерии оценки доклада**: соответствие содержания заявленной теме; актуальность, новизна и значимость темы; аргументированность, полнота, структурированность и логичность изложения; свободное владение материалом: последовательность, умение вести дискуссию, правильно отвечать на вопросы; самостоятельность, степень оригинальности предложенных решений, иллюстративности, обобщений и выводов; наличие собственного отношения автора к рассматриваемой проблеме/теме (насколько точно и аргументировано выражено отношение автора к теме доклада); представление материала: качество презентации, оформления; культура речи, ораторское мастерство (соблюдение норм литературного языка, правильное произношения слов и фраз, оптимальный темп речи; умение правильно расставлять акценты; умение говорить достаточно громко, четко и убедительно); использование профессиональной терминологии (оценка того, насколько полно отражены в выступлении обучающегося профессиональные термины и общекультурные понятия по теме, а также насколько уверенно выступающий ими владеет); выдержанность регламента.

**Деловая и/или ролевая игра** – совместная деятельность группы обучающихся и преподавателя под управлением преподавателя с целью решения учебных и профессионально-ориентированных задач путем игрового моделирования реальной проблемной ситуации. Позволяет оценивать умение анализировать и решать типичные профессиональные задачи. **Критерии оценки:** 2 балла – репродуктивный уровень участия в деловой игре (участвующий воспроизводит предлагаемые задания); 3 балла – продуктивный уровень (участвующий предлагает свои варианты действия); 4 балла – поисково-исследовательский уровень (участвующий применяет полученную информацию в нестандартных ситуациях); 5 баллов – креативный уровень (участвующий моделирует новое видение заданной проблемы).

**Тестирование** – это контрольное мероприятие по учебному материалу, состоящее в выполнении обучающимся системы стандартизированных заданий, которая позволяет автоматизировать процедуру измерения уровня знаний и умений обучающегося. Тестирование включает в себя следующие типы заданий: задание с единственным выбором ответа из предложенных вариантов, задание на определение верных и неверных суждений; задание с множественным выбором ответов. **Критерии оценки:** от 90% до 100% правильно выполненных заданий – отлично; от 70% до 89% правильно выполненных заданий - хорошо; от 50% до 69% правильно выполненных заданий – удовлетворительно; от 0 до 49 % правильно выполненных заданий – не удовлетворительно.

**Экзамен** – контрольное мероприятие, которое проводится по учебной дисциплине в виде, предусмотренном учебным планом, по окончании изучения курса. Занятие аудиторное, проводится в устной или письменной форме с использованием фондов оценочных средств по учебной дисциплине.

*5.4. Типовые контрольные задания или иные материалы, необходимые для оценки знаний, умений, навыков и (или) опыта деятельности, характеризующих этапы формирования компетенций в процессе освоения образовательной программы*

#### **Текущая аттестация**

**Темы рефератов/докладов.**.

1. Современные технологии автоматизации создания коммуникационного продукта.

2. Классификация систем автоматизации коммуникационных процессов.

3. Опыт и перспективы развития корпоративных информационных систем.

4. Экономические аспекты повышения эффективности информационных технологий.

5. Функции систем организационно-экономического управления

6. Роль информационных систем в обеспечении решения задач управления.

7. Структура экономической информации.

8. Общая характеристика процессов сбора, передачи, обработки и накопления информации.

9. Технические и программные средства реализации информационных процессов.

10.Классификация информационных технологий по различным признакам

11.Общая характеристика рынка информационных технологий.

12.Классификация информационных систем.

13.Особенности информационных систем на базе ПК.

14.Общие требования, предъявляемые к современным информационным системам.

15.Сравнительная эффективность различных режимов работы информационных систем

16.Структура и состав информационных систем

17.Общая характеристика основных компонентов информационных систем.

18.Математические модели и оценка эффективности систем.

19.Жизненный цикл информационных систем.

20.Организация разработки информационных систем.

21.Внешнее и внутреннее проектирование информационных систем.

22.Этапы создания и развития информационных систем.

23.CASE-технологии разработки систем

24.Представление знаний и разработка систем, основанных на знаниях.

25.Распознавание образов и машинный перевод.

26.Нейрокомпьютеры и сети.

27.Экспертные системы (ЭС), их структура и классификация.

28.Инструментальные средства построения ЭС.

29.Технология разработки ЭС.

30.Практические методы извлечения знаний.

31.Структурирование знаний.

32.Программная реализация базы знаний.

33.Программные злоупотребления в информационных системах и сетях.

34.Комплекс мер по обеспечению сохранности и безопасности информации в системах и сетях.

35.Объекты и элементы защиты информации.

36.Принципы построения и оценка уровня безопасности в информационных системах и сетях.

37.Тенденции совершенствования компьютерных систем и сетей.

38.Централизованные базы данных.

39.Понятие SQL-сервера.

40.Тенденции развития мирового рынка программного обеспечения.

41.Компании-мировые разработчики информационных систем.

### **Тестирование по учебной дисциплине «Информационные технологии и базы данных в процессе создания коммуникационного продукта»**

1. В развитии информационных технологий произошло следующее число революций:

а) 2

б) 3

в) 4

г) 5

2. Заражение компьютерными вирусами может произойти в процессе:

а) работы с файлами

б) форматирования дискеты

в) выключения компьютера

г) печати на принтере

3. Для проверки на вирус жесткого диска необходимо иметь:

а) защищенную программу

б) загрузочную программу

в) файл с антивирусной программой

г) дискету с антивирусной программой, защищенную от записи

4. Программа, не являющаяся антивирусной:

a) AVP

6) Defrag

B) Norton Antivirus

 $r)$ Dr Web

5. Класс программ, не относящихся к антивирусным:

а) программы-фаги

б) программы сканирования

в)программы-ревизоры

г) программы-детекторы

6. Способ появления вируса на компьютере:

а) перемешение с гибкого лиска

б) при решении математической задачи

в) при подключении к компьютеру модема

г) самопроизвольно

7. Заражению компьютерными вирусами могут подвергнуться:

а)графические файлы

б)программы и документы

в)звуковые файлы

г)видеофайлы

8. Основные принципы работы новой информационной технологии:

а)интерактивный режим работы с пользователем

б)интегрированность с другими программами

в) взаимосвязь пользователя с компьютером

г)гибкость процессов изменения данных и постановок задач

д)использование поддержки экспертов

9. Классификация информационных технологий (ИТ) по способу применения средств и методов обработки данных включает:

а)базовую ИТ

б)общую ИТ

в) конкретную ИТ

г)специальную ИТ

д)глобальную ИТ

10. Классификация информационных технологий (ИТ) по решаемой задаче включает:

а)ИТ автоматизации офиса

б)ИТ обработки данных

в)ИТ экспертных систем

г)ИТ поддержки предпринимателя

д)ИТ поддержки принятия решения

11. Инструментарий информационной технологии включает:

а) компьютер

б) компьютерный стол

в) программный продукт

г)несколько взаимосвязанных программных продуктов

д)книги

12. Примеры инструментария информационных технологий:

а)текстовый редактор

б)табличный редактор

в) графический редактор

г) система видеомонтажа

д)система управления базами данных

13. Текстовый процессор входит в состав:

а) системного программного обеспечения

б)систем программирования

в)операционной системы

г)прикладного программного обеспечения

14. Текстовый процессор –это программа, предназначенная для:

а)работы с изображениями

б)управления ресурсами ПК при создании документов

в)ввода, редактирования и форматирования текстовых данных

г)автоматического перевода с символических языков в машинные коды

15. Основную структуру текстового документа определяет:

а)колонтитул

б)примечание

в)шаблон

г)гиперссылка

16. Для создания шаблона бланка со сложным форматированием необходимо вставить в документ:

а)рисунок

б)рамку

в)колонтитулы

г)таблицу

17. Области, расположенные в верхнем и нижнем поле каждой страницы документа, которые обычно содержат повторяющуюся информацию:

а)сноска б)колонтитул

в)эпиграф

г)фрагмент1

8. Набор параметров форматирования, который применяется к тексту, таблицам и спискам, чтобы быстро изменить их внешний вид, одним действием применив сразу всю группу атрибутов форматирования –это:

а) стиль

б)формат

в)шаблон

г)сервис

19. Команды меню Формат в текстовом процессоре MS Word позволяют осуществить действия:

а)сохранение документа б)вставку таблицы

в)вставку рисунка

г)выбор параметров абзаца и шрифта

20. Команды меню Правка в текстовом процессоре MS Word позволяют осуществить действия:

а)вставку объектов из буфера обмена

б)сохранение документа

в)вставку таблицы

г)выбор параметров абзаца и шрифта

21. Расстояние между базовыми линиями соседних строк таблицы называют:

а)интерлиньяжем

б)гарнитурой

в)кеглем

г)кернингом

22. Объект, позволяющий создавать формулы в документе MS Word, называется: а)Microsoft Excel

б)Microsoft Equationв)Microsoft Graphг)Microsoft Access

23. При закрытии окна «Конфигурация» программа 1С выдала запрос «Выполнить сохранение метаданных?». Это означает:

а)в текущем сеансе работы были внесены изменения в конфигурацию, при утвердительном ответе на запрос эти изменения будут сохранены

б)данный запрос выдается всегда, при утвердительном ответе на запрос создается страховочная копия базы данных

в)данный запрос выдается всегда, при утвердительном ответе на запрос создается страховочная копия базы данных и текущей конфигурации

24. Пусть в справочнике валют для некоторой валюты X установлен текущий курс, равный 2 и кратность, равная 100. Тогда рублевое покрытие 250 единиц валюты X будет равно:

а)5 руб.

б)500 руб.

в)50000 руб.

г)125 руб.

25. При настройке параметров системы в поле «Год начала рабочего столетия» установлено значение «1998». В этом случае дата «02.12.97», введенная в формате двузначного представления года будет восприниматься программой как:

а)2 декабря 1997 года

б)2 декабря 1998 года

в)2 декабря 2097 года

г)12 февраля 1997 года

д)12 февраля 1997 года

26. Каждый счет в окне плана счетов имеет пиктограмму в начале строки. Пиктограмма отмечена красной «галочкой», это значит, что:

а)счет является помеченным для удаления

б)счет можно редактировать только в режиме конфигурирования

в)счет запрещено редактировать

г)«крыжа», указывающая на то, что счет включен в рабочий план счетов

д) была выполнена команда «Выключить проводки» по отношению к операциям, использующим данный счет

27. При вводе проводки в графу «Счет дебета» вводится номер счета, отсутствующий в плане счетов. В этом случае:

а)при записи проводки будет выдано сообщение об ошибке

б)при записи операции будет выдано сообщение об ошибке

в) раскроется план счетов для выбора счета

г)автоматически будет проставлен вспомогательный (фиктивный) счет с кодом  $\langle 00 \rangle$ 

28. Создание таблиц в текстовом процессоре MS Word возможно в режиме:

а)обычном

б)разметки

в)структуры

г)Web-документа

д)схемы документа

29. Создание реквизитных элементов оформления печатных страниц в текстовом процессоре MS Word возможно в режиме:

а)обычном

б)разметки

в)структуры

г)Web-документа

д)схемы документа

30. К базовым приемам работы с текстами в текстовом процессоре MS Word относятся:

а)создание, сохранение и печать документа

б)отправка документа по электронной почте

в)ввод и редактирование текста

г) рецензирование текста

д) форматирование текста

31. К специальным средствам ввода текста в текстовом процессоре MS Word относятся:

а)средства отмены и возврата действий

б)расширенный буфер обмена

в)автотекст

г)автосуммирование

д)автозамена

32. К специальным средствам редактирования текста в текстовом процессоре MS Word относятся:

а) режим вставки символов

б)режим замены символов

в)рецензирование

г) тезаурус

д)автоматизация проверки правописания

33. В документ MS Word можно вставить:

а) формулы

б)программы в)таблицы г)диаграммы д)рисунки 34. Новый макрос можно создать следующими способами: а)автоматически записать последовательность действий б)вручную написать соответствующую программу на языке VBA в)импортировать из другого файла существующий макрос г)импортировать из другого файла существующий макрос и изменить его д)изменить в уже созданный макрос и сохранить под другим именем 35. Ссылки на ячейки в таблицах MS Word включают: а)латинские буквы б)русские буквы в)арабские цифры г)римские цифры д)греческие символы 36. Для вычисления в таблицах MS Word используются формулы, содержащие: а)математические функции б)константы в)встроенные функции г)знаки математических операций д)ссылки на блоки текста 37. При слиянии используются следующие документы: а)итоговый документ б)основной документ в)получатель данных г)источник данных д)исходный документ 38. Источником данных при слиянии может быть: а)документ MS Word б)документ MS Excel в)документ MS WordPad г)документ MS Access д)документ MS Graph39. 39. Ссылки на ячейки в табличном процессоре MS Excel могут быть: а)относительными б)процентными в)абсолютными г)смешанными д)индивидуальными 40. Ячейка таблицы MS Excel может содержать: а)рисунок б)текст в)число

д)дату и время

41. Режимы работы табличного процессора MS Excel:

а)готовности

б)ввода данных

в)командный

г)обычный

д)редактирования

42. Ограничение доступа к электронным таблицам может выполняться на уровне:

а)рабочих книг

б)группы документов

в)формул

г)рабочих листов

д)отдельных ячеек

43. Пункт меню Данные табличного процессора MS Excel позволяет:

а)проводить защиту данных

б)создавать макросы

в)проводить сортировку данных

г)проводить фильтрацию данных

д)проверять орфографию

44. Для запуска макроса можно применять:

а)комбинацию клавиш клавиатуры

б)комбинацию клавиш клавиатуры и экранных кнопок

в)созданные экранные кнопки

г)созданные кнопки панели инструментов

д)текстовую команду

45. При форматировании диаграммы в табличном процессоре MS Excel можно изменить:

а)тип диаграммы

б)исходные данные

в)формат легенды

г)расположение диаграммы

д)формат области построения

46. В плане счетов для некоторого счета установлено ведение аналитического учета в разрезе двух видов субконто –«Материалы» и «Склады». Тогда в программе 1С бухгалтерские итоги по данному счету могут быть получены:

а)отдельно по материалам

б)отдельно по складам

в)по складам в разрезе материалов и складов

г)по материалам в разрезе складов

д)по складам в разрезе материалов

47. В шаблоне типовой операции для некоторого реквизита проводки в параметре «Копирование» установлено наименование этого же реквизита. Данный режим в программе 1С предоставляет пользователю возможность:

а)принудительно копировать значения указанного реквизита из этой же проводки

б)принудительно копировать значения указанного реквизита из последующих проводок

в)принудительно копировать значения указанного реквизита предшествующих проводок

г)принудительно копировать значения указанного реквизита из журнала операций

д)принудительно копировать значения указанного реквизита журнала проводок

48. Данный способов подключения к Интернет обеспечивает наибольшие возможности для доступа к информационным ресурсам:

а)постоянное соединение по оптоволоконному каналу

б)удаленный доступ по коммутируемому телефонному каналу

в)постоянное соединение по выделенному телефонному каналу

г)терминальное соединение по коммутируемому телефонному каналу

49. Модем, передающий информацию со скоростью 28 800 бит/с, может передать две страницы текста (3 600 байт) в течение...

а)1 минуты

б)1 часа

в)1 секунды

г)1 дня

50. Электронная почта (e-mail) позволяет передавать...

а)только сообщения

б)только файлы

в)сообщения и приложенные файлы

г)видеоизображения

51. Базовым стеком протоколов в Internet является:

а)HTTP

б)HTML

в)TCP

г)TCP/IP

52. Компьютер, подключенный к Internet, обязательно имеет:

а)IP-адрес

б)Web-сервер

в)домашнюю web-страницудоменное имя

53. Гиперссылки на web —странице могут обеспечить переход:

а)только в пределах данной web –страницы

б)только на web —страницы данного сервера

в)на любую web —страницу данного региона

г)на любую web —страницу любого сервера Интернет

54. Задан адрес электронной почты в сети Internet: user  $name@int.glasnet.ru.$  «Имя» владельца электронного адреса:

а)int.glasnet.ru

б)user\_name

в)glasnet.ru

г)ru

55. Браузеры являются:

а)серверами Интернет

б)антивирусными программами

в)трансляторами языка программирования

г)средством просмотра web-страниц

56. Web-страницы имеют расширение:

 $a)$ \*.txt

 $6$ <sup>\*</sup>.htm

 $_{B})^*$ .doc

 $(\Gamma)^*$ .exe

57. Модем - это устройство, предназначенное для:

а)вывода информации на печать

б) хранения информации

в)обработки информации в данный момент времени

г)передачи информации по каналам связи

58. В качестве гипертекстовых ссылок можно использовать:

а) только слово

б)только картинку

в)любое слово или любую картинку

г)слово, группу слов или картинку

59. Web-страница - это ...

а) документ специального формата, опубликованный в Internet

б) документ, в котором хранится вся информация по сети

в) документ, в котором хранится информация пользователя

г)сводка меню программных продуктов

60. Скорость передачи информации по магистральной оптоволоконной линии обычно составляет не меньше, чем ...

а)28,8 бит/с

б)56,6 Кбит/с

в)100 Кбит/с

г)1 Мбит/с

61. Домен - это ...

а)единица измерения информации

б)часть адреса, определяющая адрес компьютера пользователя в сети

в)название программы, для осуществления связи между компьютерами

г)название устройства, осуществляющего связь между компьютерами

62. Задан адрес электронной почты в сети Интернет: user name  $@$ mtu-net.ru. «Имя» компьютера, на котором хранится почта:

a)mtu-net.ru

 $6)ru$ 

B)mtu-net

r)user\_name

63. Модем, передающий информацию со скоростью 28800 бит/с, за 1 с может передать:

а)две страницы текста (3600 байт)

б)рисунок (36 Кбайт)

в)аудиофайл (360 Кбайт)

г)видеофайл (3,6 Мбайт)

64. Гипертекст —это ...

а)очень большой текст

б)текст, набранный на компьютере

в)текст, в котором используется шрифт большого размера

г)структурированный текст, в котором могут осуществляться переходы по выделенным меткам

65. HTML является:

а)средством просмотра Web-страниц

б)транслятором языка программирования

в)сервером Интернет

г)средством создания Web-страниц

66. Серверы Интернет, содержащие файловые архивы, позволяют:

а)проводить видеоконференции

б)создавать архивы

в)участвовать в телеконференциях

г)«скачивать» необходимые файлы

67. Максимальная скорость передачи информации по качественной коммутируемой

телефонной линии может достигать:

а)56,6 Кбит/с

б)100 Кбит/с

в)1 Кбайт/с

г)1 Мбит/с

68. Для передачи в сети web-страниц используется протокол:

а)www

б)http

в)ftp

г)dns

69. Классификация компьютерных сетей по занимаемой территории включает: а)корпоративные

б)локальные

в)региональные

г)глобальные

70. К характеристикам компьютерной сети относятся следующие высказывания:

а)несколько компьютеров, используемых для схожих операций

б)группа компьютеров, соединенных с помощью специальной аппаратуры

в)обязательное наличие сервера

г)возможен обмен данными между любыми компьютерами

д)компьютеры должны соединяться непосредственно друг с другом

71. К топологиям локальных сетей относятся:

а)«звезда»

б)«кольцо»

в)«шина»

г)«круг»

д)смешанная

72. К достоинствам топологии типа «кольцо» относятся: а)самая малая общая длина физической среды б)простота организации и реализации в)самая высокая пропускная способность г)рабочие станции могут быть недорогими д)выход из строя одного компьютера не влияет на работу сети 73. К достоинствам топологии типа «шина» относятся: а)самая малая общая длина физической среды б)простота организации и реализации в)самая высокая пропускная способность г)рабочие станции могут быть недорогими д)выход из строя одного компьютера не влияет на работу сети 74. К достоинствам топологии типа «кольцо» относятся: а)небольшая общая длина физической среды б)простота организации подтверждения о получении сообщения в)самая высокая пропускная способность г)рабочие станции могут быть недорогими д)выход из строя одного компьютера не влияет на работу сети 75. В сети Internet существуют следующие службы: а)служба телеконференций б)электронный журнал в)электронная почта г)ICQ д)IRC 76. В сети Internet приняты следующие системы адресации: а)система русских имен б)система доменных имен в)IP-адресация

г)UP-адресацияд)система греческих имен

77. Для поиска информации в WWW используются следующиетипы поисковых

систем:

а)поисковые каталоги

б)поисковые индексы

в)индивидуальные поисковые системы

г)рейтинговые поисковые системы

д)общие поисковые системы

78. Каждая поисковая система содержит:

а)поисковый сервер

б)информационный сервер

в)администратора

г)базу данных

д)рабочую станцию

79. Графическим редактором называется программа, предназначенная для:

а)создания графического образа текста

б)редактирования вида и начертания шрифта

в)работы с графическим изображением

г)построения диаграмм

80. Минимальным объектом, используемым в растровом графическом редакторе, является:

а)точка экрана (пиксель)

б)объект (прямоугольник, круг и т.д.)

в)палитра цветов

г)знакоместо (символ)

81. Деформация изображения при изменении размера рисунка —один из недостатков:

а)векторной графики

б)растровой графики

в)трехмерной графики

82. С помощью графического редактора Paint можно:

а)создавать и редактировать графические изображения

б)редактировать вид и начертание шрифта

в)настраивать анимацию графических объектовг)строить графики

83. Примитивами в графическом редакторе называются:

а)линия, круг, прямоугольник

б)карандаш, кисть, ластик

в)выделение, копирование, вставка

г)наборы цветов (палитра)

84. Инструментами в графическом редакторе являются:

а)линия, круг, прямоугольник

б)карандаш, кисть, ластик

в)выделение, копирование, вставка

г)наборы цветов (палитра)

85. Минимальным объектом, используемым в векторном графическом редакторе,

является:

а)точка экрана (пиксель)

б)объект (линия, круг и т.д.)

в)палитра цветов

г)знакоместо (символ)

86. К основным операциям, возможным в графическом редакторе, относятся:

а)линия, круг, прямоугольник

б)карандаш, кисть, ластик

в)выделение, копирование, вставка

г)наборы цветов (палитра)

87. Палитрами в графическом редакторе являются:

а)линия, круг, прямоугольник

б)карандаш, кисть, ластик

в)выделение, копирование, вставка

г)наборы цветов

88. Векторным графическим редактором является:

а)ACDSee

б)Adobe Photoshop

в)Corel Drawг)Paint8

89. Программа 3D studio предназначена для:

а)создания презентаций

б)создания рисованных фильмов

в)распечатки текстовых документов

г)раскрутки сайтов в сети

90. Программа PhotoShop предназначена для:

а)создания презентаций

б)создания рисованных фильмов

в)обработки фотографий

г)раскрутки сайтов в сети

91. Современная мультимедиа информация чаще всего распространяется:

а)на дискетах

б)на CD

в)на DVD

г)по сети

92. Мультимедийная программа обычно требует:

а)наличия слабого компьютера

б)наличия мощного компьютера

в)наличия сети компьютеров

г)наличия дополнительного оборудования

93. О программе MS Power Point можно сказать, что она:

а)предназначена для создания графических файлов

б)предназначена для создания презентаций

в)является мультимедиа приложением

г)входит в состав Windowsд)входит в состав MS Office

94. В программе MS Power Point существуют следующие режимы отображения документа:

а)обычный

б)структуры

в)слайдов

г)сортировщика слайдов

д)страниц заметок

95. В программе MS Power Point существуют следующие режимы демонстрации презентации:

а)автоматический показ по времени

б)смена слайдов по щелчку мыши

в)циклический показ до нажатия клавиши Esc

г)циклический показ со сменой слайдов по щелчку мыши

д)изготовление и показ настоящих 35-мм слайдов

96. В каждый слайд можно вставить:

а)текст

б)звук

в)программу

г)диаграмму

д)таблицу

- 97. Элемент «Образец слайдов» в программе MS PowerPoint применяется для:
- а)создания образца слайдов
- б)создания образца презентации
- в)изменения шрифтов
- г)изменения фона
- д)вставки и отображения даты
- 98. В программе MS Power Point анимация применяется:
- а)при смене слайдов
- б)для построения текста
- в)на входе объекта
- г)на выходе объекта
- д)до начала презентации
- 99. В организационной диаграмме существуют следующие типы блоков:
- а)руководитель
- б)подчиненный
- в)коллега
- г)помощник
- д)сослуживец
- 100. Хорошо структурированные задачи решает информационная технология:
- а)автоматизации офиса
- б)обработки данных
- в)экспертных систем
- г)новая

## **Лабораторные занятия.**

## **Лабораторная работа №1**

*Цель работы:* научиться прогнозировать спрос товаров, используя статистические функции LibreOffice, а также использовать метод предпочтений при определении степени влияния различных факторов на эффективность производства.

## *Задачи:*

- 1. Прогноз спроса товаров.
- 2. Метод экспертных оценок.

## **Задание №1. Прогноз спроса товаров, исходя из данных предыдущих периодов.**

Предполагается, что имеются данные о покупке товаров за 2002, 2003 и 2004 годы. Необходимо спрогнозировать объем покупок на 2005 год.

Задание решается двумя способами:

- 1. алгоритмическим способом, т.е. способом пошаговой экстраполяции;
- 2. функциональным способом с использованием функций ТЕНДЕНЦИЯ и РОСТ.

Функция ТЕНДЕНЦИЯ аппроксимирует исходные данные по прямой, а функция РОСТ – по экспоненциальной кривой. Все данные, прогнозируемые алгоритмическим и функциональным способами, отобразите на графике.

## **Выполнение работы:**

1. B MS LibreOffice создайте таблицу следующего вида и сохраните в папке с номером вашей группы пол именем Прогноз.

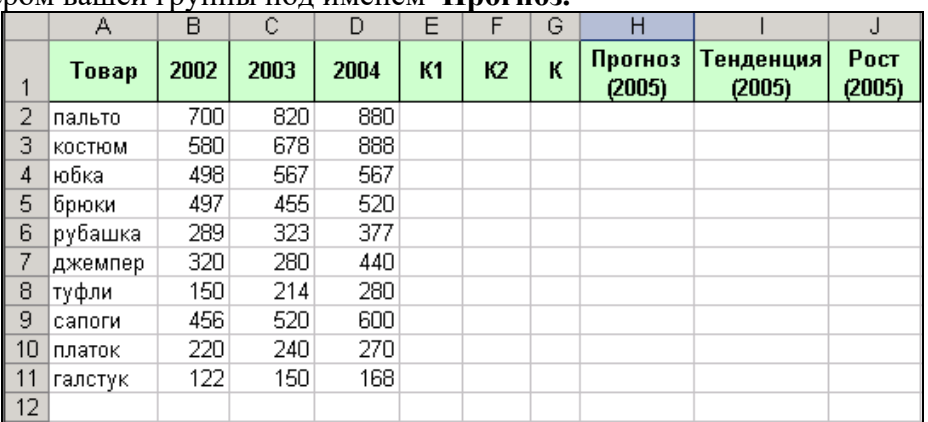

- 2. Отформатируйте таблицу: для шапки таблицы установите полужирный шрифт, выравнивание по центру, светло-зеленый цвет фона, обрамление - все границы.
- 3. В таблицу введите исходные данные о покупке товаров (не менее  $10$ наименований) за 2002, 2003 и 2004 годы.
- 4. Определите коэффициенты:
	- $K1=(2003-2002)/2002;$

 $K2=(2004-2003)/2003$ .

5. Определите средний коэффициент:

$$
K = (K1 + K2)/2
$$

- 6. Рассчитайте прогноз на 2005 год:  $\Pi = 2004 + 2004$ \*K
- 7. Рассчитайте прогноз объема покупок функциональным способом. С помощью мастера вызовите функции ТЕНДЕНЦИЯ и РОСТ (категория Статистические). ТЕНДЕНЦИЯ (ВХ:ВХ;;4),

РОСТ (ВХ:ВХ;;4), где ВХ:ВХ - диапазон исходных данных.

8. Данные, прогнозируемые алгоритмическим и функциональным способами,

отобразите на графике. Используйте тип диаграммы График, вид Лайте диаграмме заголовок - Прогноз спроса товаров, оси  $X - T$ овар, оси  $Y - T$ рогноз.

9. Диаграмма должна иметь приблизительно следующий вид:

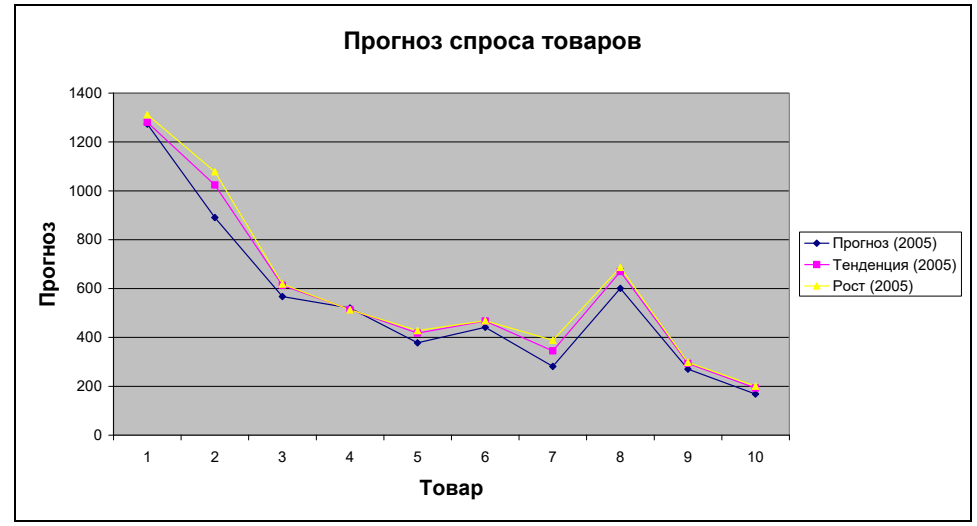

10. Проанализируйте полученные результаты.

## **Задание №2. Определение степени влияния различных факторов на эффективность производства с использованием метода предпочтений.**

В ходе разработки плана мероприятий по повышению эффективности производства (в частности, по повышению производительности труда) возникает задача определения степени влияния различных факторов на эффективность производства.

Для решения таких задач предлагается использовать **метод экспертных оценок.**  Этот метод применяется для решения задач, которые невозможно описать в виде какихлибо математических соотношений, например, в виде системы уравнений. Такие задачи называются неструктурированными.

В нашем случае будет использован один из методов экспертных оценок, а именно, **метод предпочтений,** суть которого описана далее.

Например, пусть требуется оценить влияние на рост производительности труда *следующих факторов:* 

1) уровень профессиональной подготовки рабочих;

2) соблюдение технологической дисциплины;

3) эффективность материальных стимулов;

4) эффективность организации соревнования;

5) технологическое переоснащение.

В *качестве экспертов,* оценивающих влияние этих факторов на рост производительности труда, выступают следующие специалисты предприятия:

1) главный инженер;

2) главный экономист;

3) начальник ОТиЗ;

4) начальник одного из цехов.

Обозначим количество экспертов через **m** (m = 4).

Количество оцениваемых факторов через **n** (n = 5).

#### **Выполнение работы:**

1. В MS LibreOffice Создайте таблицу следующего вида (исходную матрицу оценок) и сохраните ее в своей папке под именем **Метод предпочтения**:

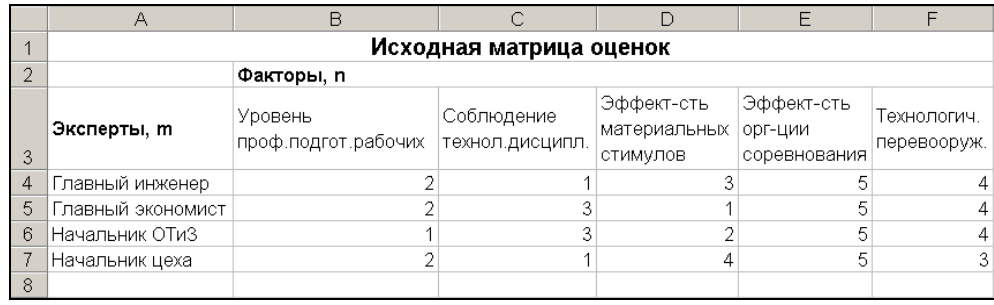

Здесь, например, первый эксперт (главный инженер) считает, что наибольшее влияние на рост производительности труда может оказать соблюдение технологической дисциплины, следующий по важности фактор - уровень профессиональной подготовки рабочих, и т.д.

- 2. Отформатируйте таблицу по образцу: для ячеек **A1:F1** и **B2:F2** установите объединение, заголовок таблицы отцентрируйте и задайте для него полужирный шрифт размером 12. Ячейки **A3:F3** отцентрируйте по вертикали.
- **3.** Присвойте Листу имя **Исходная матрица.**
- 4. Далее произведите преобразование матрицы оценок по формуле:

 $A_{ji} = n - x_{ji}$ , где  $j = 1...m$ ;  $i = 1...n$ .

Например,  $A_{12} = 5 - x_{12} = 5 - 1 = 4$ . Для этого:

• Перейдите на новый лист и присвойте ему имя **Преобразование.** 

• Скопируйте исходную матрицу на новый лист.

• Сделайте преобразование по приведенной выше формуле. В результате должна быть получена следующая матрица:

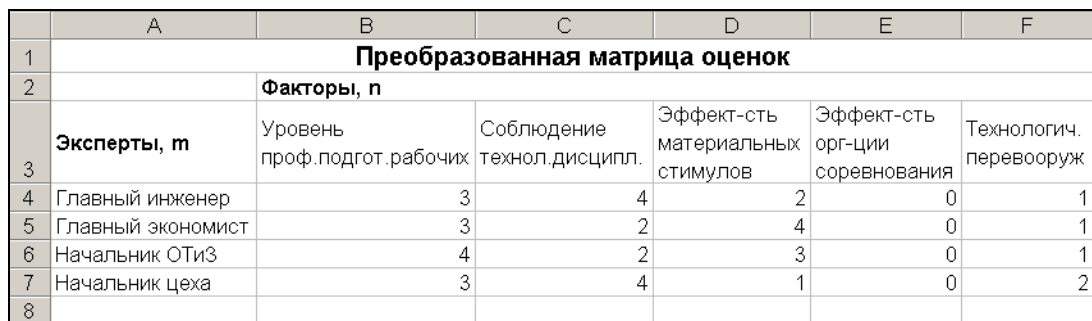

5. Добавьте в таблицу следующие сведения:

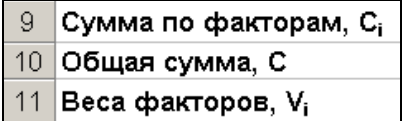

6. Далее найдите суммы преобразованных оценок по каждому из факторов:

$$
C_i = \sum_{j=1}^m A_{ji}
$$

7. Найдите сумму всех оценок С по формуле:

$$
C = \sum_{i=1}^{n} C_i.
$$

8. Найдите веса факторов Vi по формуле:

#### $Vi = Ci/C$

9. Убедитесь, что полученные данные совпадают с данными, приведенными ниже:

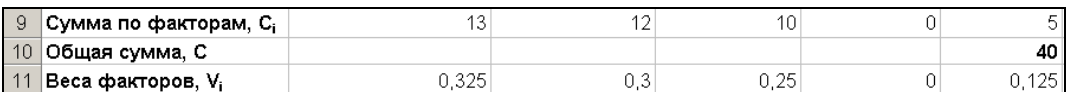

Самым важным, по мнению экспертов, является фактор, имеющий максимальный вес. В данном случае, это уровень профессиональной подготовки рабочих. Следующий по важности - фактор, имеющий следующий по величине вес. В данном случае, это соблюдение технологической дисциплины, и т. д.

Требуется также проверить, насколько согласованными были мнения экспертов. Если мнения экспертов резко различаются, то, возможно, требуется повторить их опрос и уточнить некоторые оценки.

Для проверки согласованности мнений экспертов вычисляется величина, называемая коэффициентом конкордации W. Вычислим коэффициент конкордации W.

10. Перейдите на лист Исходная матрица и добавьте следующие сведения:

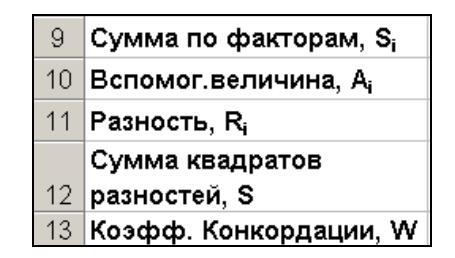

11. Найдите сумму оценок, указанных экспертами по каждому из факторов по формуле

$$
S_i = \sum_{j=1}^m x_{ji}
$$

12. Найдите вспомогательную величину А по формуле:

$$
A = m(n+1)/2
$$

13. Найдите разность Ri по формуле:

$$
Ri = Si - A
$$

14. Найдите сумму квадратов разностей:

$$
S = \sum_{i=1}^{n} Ri
$$

Используйте математическую функцию СУММКВ.

15. Найдите коэффициент конкордации W по формуле:

$$
W = \frac{12S}{m^2 n(n^2-1)}
$$

16. Убедитесь, что получены следующие результаты:

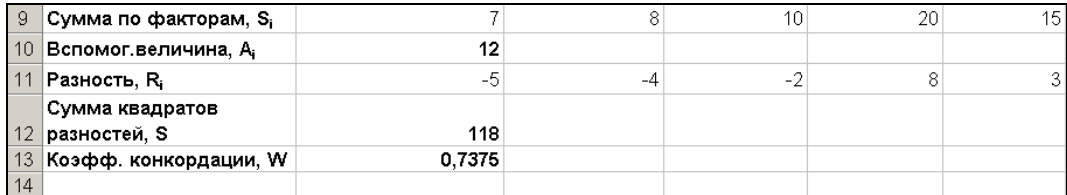

17. Сделайте анализ степени согласованности следующим образом. Коэффициент конкордации W изменяется от 0 до 1, причем его равенство 1 означает, что все эксперты дали одинаковые оценки по данному признаку Х, а равенство 0 означает, что связи между оценками, полученными от разных экспертов, не существует. При  $W > 0.5$  степень согласованности экспертных оценок может считаться достаточной. При  $W < 0.5$  требуется уточнение экспертных оценок. В данном примере  $W =$ 0,7375, значит, уточнения оценок не требуется.

#### Задание №3.

Возьмите в качестве исходной матрицы оценок одну из ниже приведенных из вариантов значений матриц оценок. Причем, значения оценок 4-ого эксперта проставьте по своему усмотрению. Решите задачу с применением метода предпочтения для получившейся исходной матрицы оценок.

Если в результате выполнения задания получится значение коэффициента конкордации W> 0,5, то задачу можно считать решенной, а если в результате выполнения задания получится значение коэффициента конкордации W< 0,5, это означает, что требуется уточнение экспертных оценок. В этом случае изменяйте значения 4-ого эксперта до тех пор, пока не получится значение коэффициента конкордации  $W > 0.5$ . **Варианты значений матрицы оценок.**

#### **Вариант № 1.**

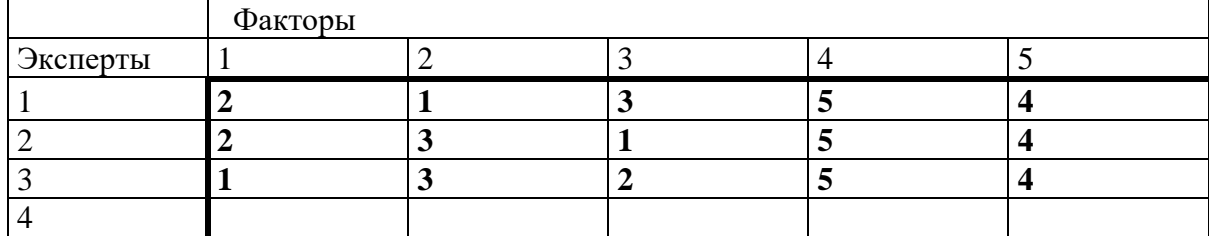

**Вариант № 2.**

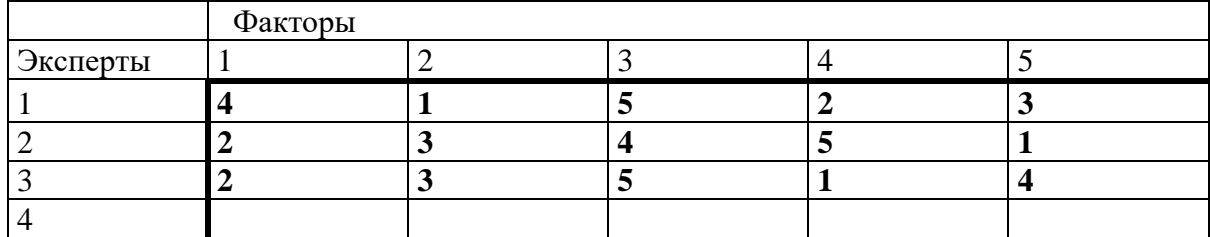

#### **Вариант № 3.**

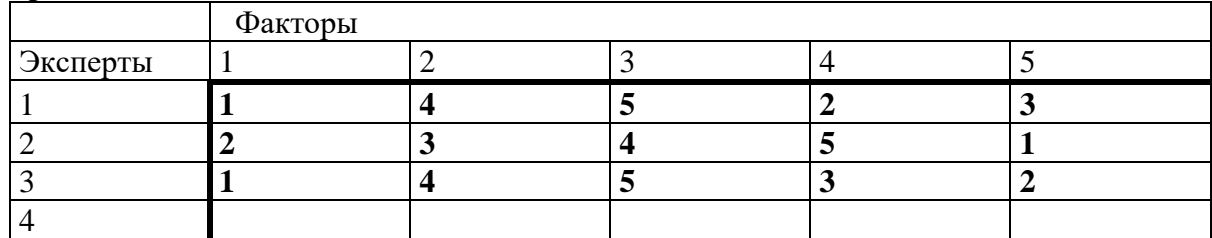

#### **Вариант № 4.**

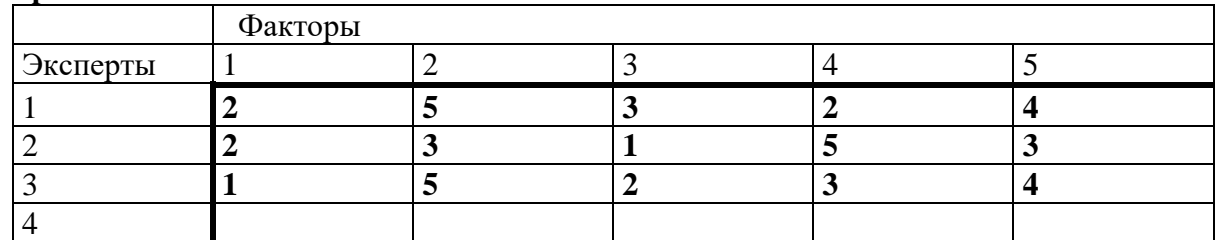

**Вариант № 5.**

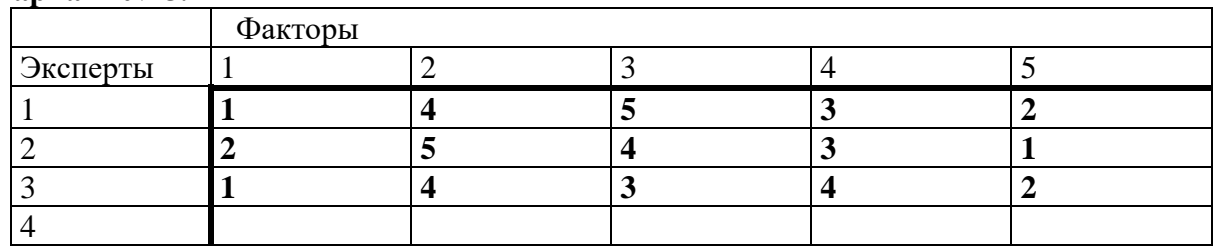

## **Вариант № 6.**

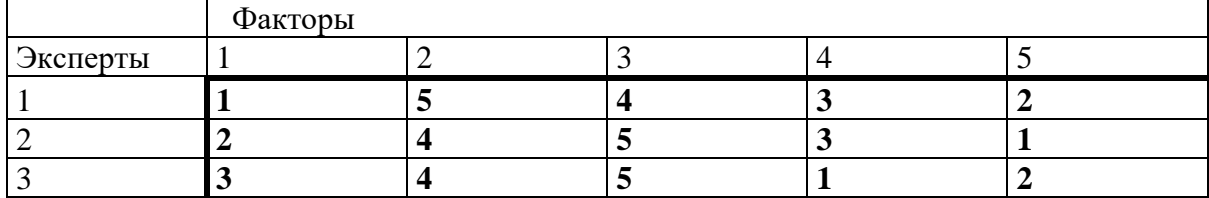

## $\overline{A}$

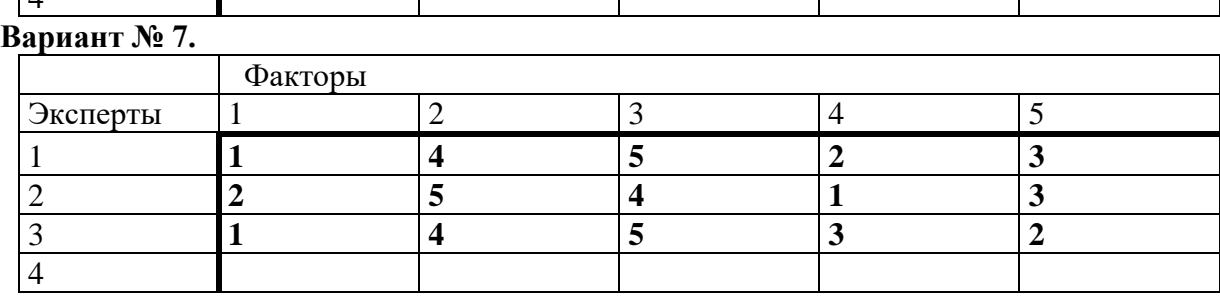

Τ

Τ

Τ

## **Вариант № 8.**

 $\mathsf{r}$ 

Τ

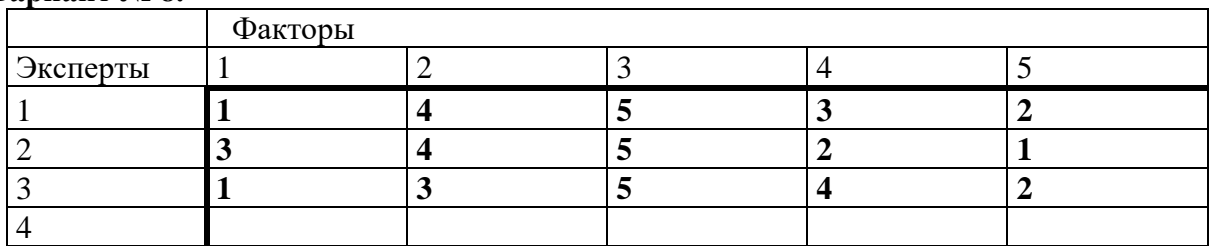

### **Вариант № 9.**

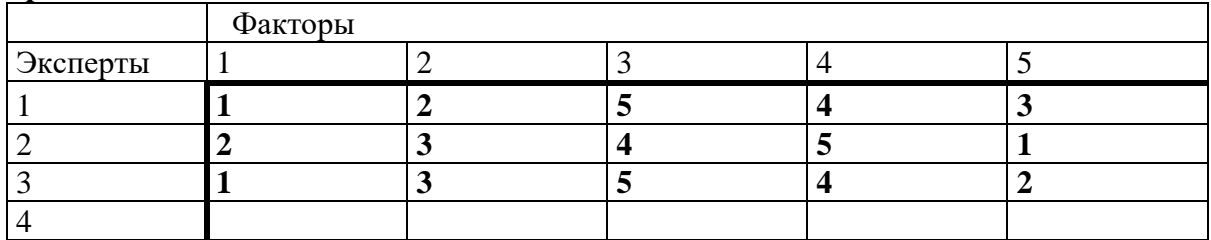

## **Вариант № 10.**

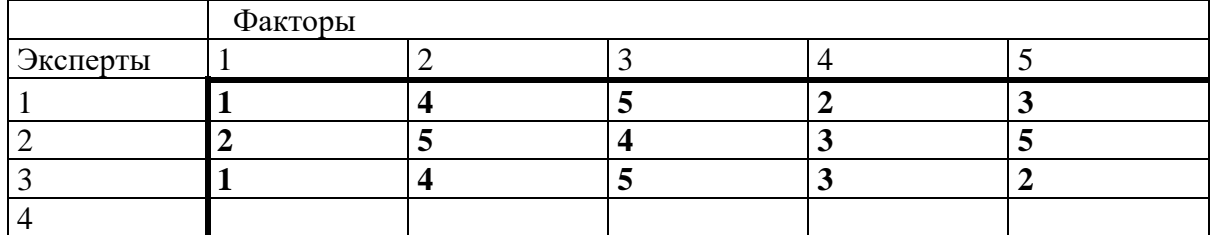

## **Вариант № 11.**

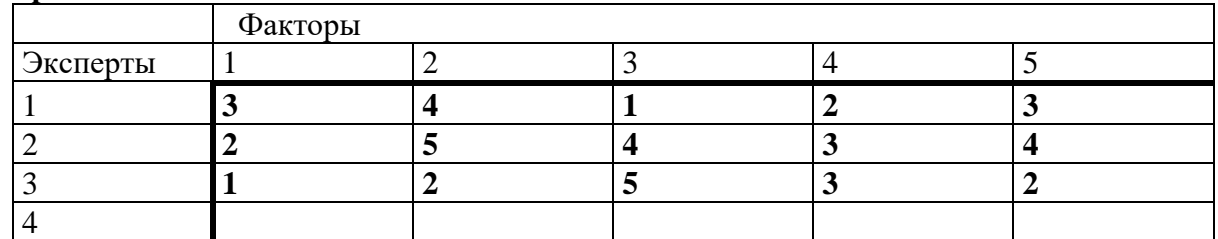

#### **Вариант № 12.**

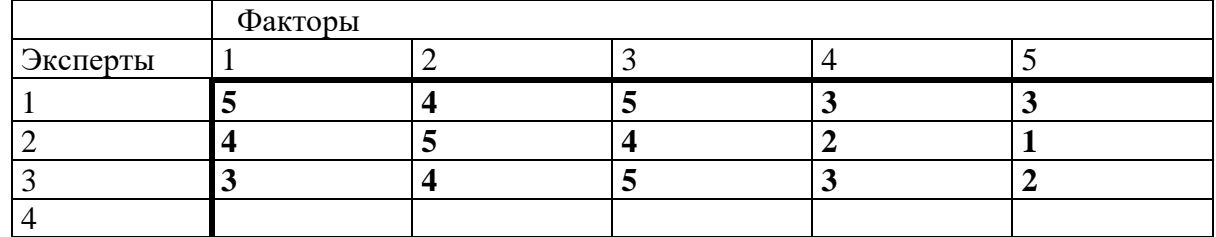

## **Лабораторная работа № 2.**

## **Основы использования.**

Программа PowerPoint предназначена для подготовки электронных презентаций (слайд-шоу). С помощью программы можно подготовить выступление с использованием слайдов, которые можно потом распечатать на бумаге или на прозрачных пленках или просто продемонстрировать на экране компьютера.

При запуске программы появляется диалоговое окно, в котором можно выбрать один из способов создания презентации:

- С помощью **Мастера автосодержания**;
- **Шаблона** презентации;
- **Пустую** презентацию;
- Открыть уже **существующую** презентацию.

С помощью Мастера автосодержания можно оформить титульный лист, выбрать тип создаваемой презентации и ее оформление.

Программа предоставляет большое количество шаблонов презентаций на различные темы. Они содержат слайды, оформленные определенным образом. В результате получается набор слайдов определенной структуры. В поле слайдов размещаются заглушки, в которые можно вставить сой текст, графику, таблицу или диаграмму.

При создании пустой презентации каждый слайд создается самостоятельно на основе одного из шаблонов авторазметки.

Для того чтобы создать новый слайд надо вызвать команду **Создать слайд** (или **Новый слайд**) из меню **Вставка** или воспользоваться соответствующей кнопкой на панели инструментов.

В диалоговом окне **Создать слайд** надо выбрать требуемую структуру слайда (авторазметку) и заполнить появившейся на экране шаблон необходимой информацией.

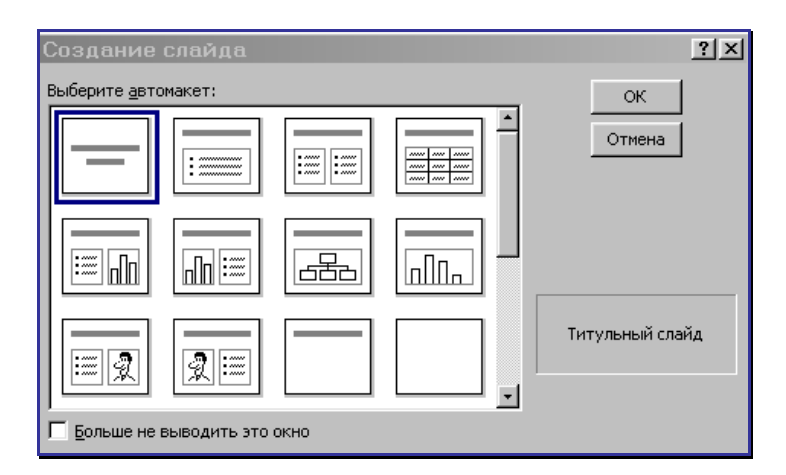

#### **Задание. 1. Создание презентации «Отчет по курсам».**

Запустите программу PowerPoint, из диалогового окна PowerPoint выберите **Пустую презентацию.** 

**Задание 2.** Создать слайд «Курсы компьютерной грамотности», используя авторазметку **Титульный слайд.**

*Указания.*

- Ввести необходимый текст заголовка.
- Установить для заголовка размер шрифта 60, цвет красный.
- Установить для заголовка желтую тень с помощью кнопки Тень на панели рисования.
- Ввести необходимый текст подзаголовка.
- Установить для подзаголовка размер шрифта 40, цвет синий.
- Установить для подзаголовка голубую тень.
- Установить фон слайда белый мрамор с помощью команды **Фон** из меню **Формат** или контекстного меню слайда. В диалоговом окне Фон в

раскрывающемся списке выбрать пункт **Способы заливки**, затем закладку **Текстура**. По окончанию выбора нажать кнопку **Применить. См. рис.2.**

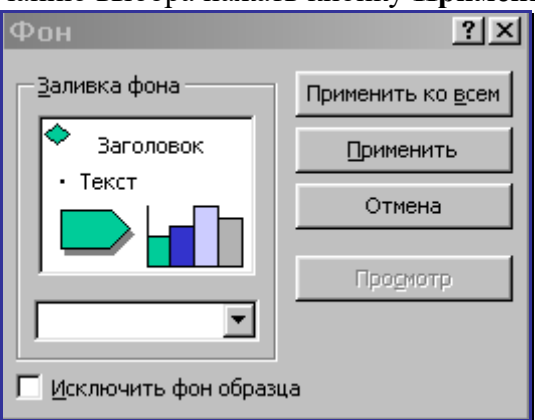

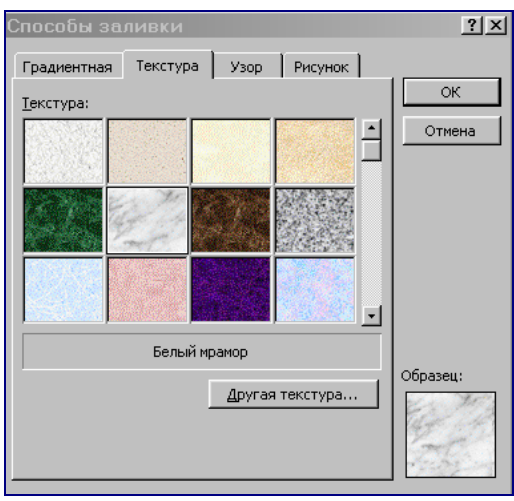

- Установить для заголовка (Заглавие) эффект **Вылет справа**, появление текста по буквам с помощью команды **Настройка анимации** пункта меню **Показ слайдов,**  вкладка **Видоизменение**. См. рис.3.
- Установить для подзаголовка (Текст) эффект **Вылет снизу**, появление текста **По буквам.**

**Задание 3.** Создать слайд «Что изучалось», используя авторазметку **Маркированный список.**

### *Указания.*

- Ввести необходимый текст заголовка.
- Установить для заголовка размер шрифта 60, цвет желтый.
- Установить для заголовка серую тень.
- Установить для списка размер шрифта 36, цвет темно-синий.
- Установить для списка голубую тень.
- Установить фон слайда заливка градиентная, один цвет голубой, горизонтальная штриховка.
- Установить для заголовка (Заглавие) эффект **Вылет справа**, появление текста по буквам.
- Установить для подзаголовка (Текст) эффект **Выползание снизу**, появление текста **Все вместе.**

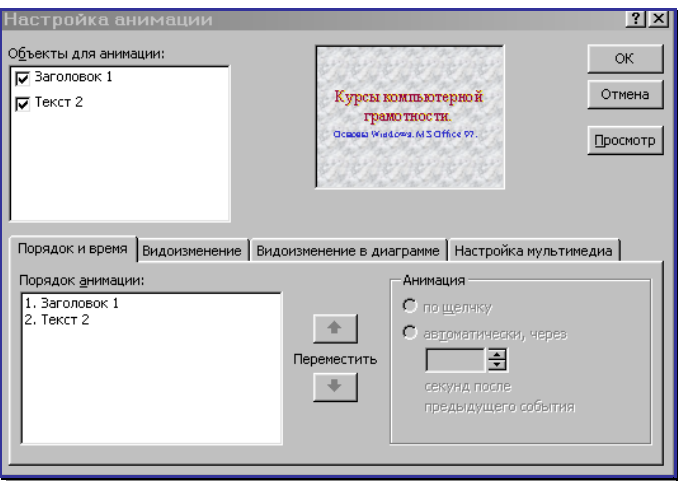

**Задание 4.** Создать слайд «Аппаратные средства», используя авторазметку **Графика и текст.**

## *Указания.*

- Ввести необходимый текст заголовка.
- Установить для заголовка размер шрифта 60, цвет темно-синий.
- Установить для заголовка голубую тень.
- Установить для списка размер шрифта 36, цвет синий.
- Установить для списка голубую тень.
- Установить фон слайда заготовка **Рассвет.**
- Установить для заголовка (Заглавие) эффект **Вылет справа**, появление текста **По буквам.**
- Установить для подзаголовка (Текст) эффект **Спираль**, появление текста **Все вместе по абзацам.**
- Установить для рисунка (Объект) эффект **Вращение.**

**Задание 5.** Создать слайд «Windows 98», используя авторазметку **Текст и графика.**

*Указания.*

- Ввести необходимый текст заголовка.
- Установить для заголовка размер шрифта 60, цвет желтый, заливка **Орех.**
- Установить для заголовка голубую тень.
- Установить для списка размер шрифта 28, цвет синий.
- Установить для списка голубую тень.
- Свернуть окно PowerPoint.
- Снять копию экрана, нажав на клавишу **PrintScreen**, предварительно открыв меню **Пуск** и **Программы.**
- Развернуть PowerPoint и вставить рисунок из буфера.
- Установить фон слайда заготовка **РадугаII**
- Установить для заголовка (Заглавие) эффект **Вылет справа**, появление текста **По буквам.**
- Установить для списка (Текст) эффект **Вылет снизу-справа**, появление текста **Все вместе по абзацам.**
- Установить для рисунка (Объект) эффект **Жалюзи вертикальные.**

**Задание 6.** Создать слайд «Power Point», используя авторазметку **Текст и графика.** *Указания.*

- Ввести необходимый текст заголовка.
- Установить для заголовка размер шрифта 60, цвет темно-синий.
- Установить для заголовка голубую тень.
- Установить для списка размер шрифта 28, цвет красный на голубом фоне (голубая заливка).
- Установить фон слайда белый мрамор.
- Установить для заголовка (Заглавие) эффект **Вылет справа**, появление текста **По буквам.**
- Установить для списка (Текст) эффект **Жалюзи вертикальные,** появление текста **Все вместе.**
- Установить для рисунка (Объект) эффект **Вращение.**
- Вставить надпись «Конец».
- Установить для текста надписи размер шрифта 28, цвет красный на желтом фоне с зеленой рамкой.
- Установить для текста (Текст) эффект **Прямоугольник наружу**, появление текста **По буквам**.

**Задание 7.** Создать слайд «Word», используя авторазметку **Только заголовок.** *Указания.*

- Ввести необходимый текст заголовка.
- Установить для заголовка размер шрифта 60, цвет темно-синий.
- Установить для заголовка голубую тень.
- Установить для текста размер шрифта 28, цвет черный.
- Вставить в слайд объект **Рисунок.**
- Установить фон слайда градиентная заливка в два цвета.
- Установить для заголовка (Заглавие) эффект **Вылет справа**, появление текста **По буквам.**
- Установить для текста (Текст) эффект **Сбор снизу,** появление текста **По словам** и **По абзацам.**
- Установить для рисунка (Объект) эффект **Вылет снизу-справа.**

**Задание 8.** Создать слайд « LibreOffice », используя авторазметку **Текст и диаграмма.**

*Указания.*

- Ввести необходимый текст заголовка.
- Установить для заголовка размер шрифта 60, цвет зеленый.
- Установить для заголовка серую тень.
- Установить для текста размер шрифта 32, цвет зеленый.
- Вставить в слайд диаграмму через панель инструментов.
- Установить фон слайда малахит.
- Установить для заголовка (Заглавие) эффект **Вылет справа**, появление текста **По буквам.**
- Установить для текста (Текст) эффект **Спираль,** появление текста **Вместе** и **По абзацам.**
- Установить для диаграммы (Диаграмма) вывод элементов **По сериям,** эффект **Появление снизу.**

**Задание 9.** Создать слайд «Norton Commander», используя авторазметку **Только заголовок.**

*Указания.*

- Ввести необходимый текст заголовка.
- Установить для заголовка размер шрифта 60, цвет голубой рельеф (команда **Шрифт** пункта меню **Формат**).
- Установить для заголовка (Заглавие) эффект **Вылет справа**, появление текста **По буквам.**
- Свернуть окно PowerPoint.
- Запустить Norton и свернуть его в окно, нажав клавиши **Alt+Enter.**
- Скопировать окно в буфер, нажав клавиши **Alt+PrintScreen.**
- Развернуть PowerPoint и вставить рисунок из буфера.
- Установить для рисунка (Рисунок) эффект **Увеличение из центра.**
- Вставить надпись «Левая панель».
- Установить для текста размер шрифта 24, цвет черный, заливка голубая.
- Установить для текста (Текст) эффект **Вылет слева**, появление текста **По буквам.**
- Установить фон слайда сиреневый.
- Вставить надпись «Правая панель».
- Установить для текста размер шрифта 24, цвет черный, заливка голубая.
- Установить для текста (Текст) эффект **Вылет справа**, появление текста **По буквам.**
- Вставить объект Стрелка влево-вправо (панель **Рисование**, кнопка **Автофигуры**), цвет – желтый.
- Установить для объекта (Стрелки …) эффект **Жалюзи вертикальные.**
- Вставить надпись «Переключение по клавише Tab».
- Установить для текста размер шрифта 24, цвет черный, заливка голубая.
- Установить для текста (Текст) эффект **Вылет снизу**, появление текста **По буквам.**
- Вставить надпись «Функциональные клавиши».
- Установить для текста размер шрифта 24, цвет красный, заливка сиреневая.
- Установить для текста (Текст) эффект **Вылет слева**, появление текста **Все вместе.**
- Вставить объект Молния из **Автофигур.**
- Установить для объекта красный цвет заливки.
- Установить для объекта (Молния …) эффект **Появление сверху.**
- Вставить надпись «Активная панель».
- Установить для текста размер шрифта 24, цвет красный, заливка сиреневая.
- Установить для текста (Текст) эффект **Растворение,** появление текста **Все вместе.**
- Вставить объект Стрелка углом, цвет желтый. (Для поворота фигуры воспользуйтесь командой **Повернуть/Отразить** из меню **Действия** на панели инструментов **Рисование**).
- Установить для объекта (Стрелки …) эффект **Увеличение из центра экрана.**

**Задание 10.** Установить следующий порядок слайдов:

- 1. Курсы компьютерной грамотности.
- 2. Что изучалось.
- 3. Аппаратные средства.
- 4. Norton Commander.
- 5. Windows 98.
- 6. Word.
- 7. LibreOffice .
- 8. Power Point.

## *Указания.*

Перейти в режим сортировки слайдов.

Установить масштаб изображения так, чтобы отображались все слайды. Обеспечить требуемый порядок, перетаскивая слайды мышкой.

**Задание 11.** Установить следующие автоматические переходы слайдов:

- 1. Курсы компьютерной грамотности наплыв вниз через 2с.
- 2. Что изучалось наплыв вверх через 1с.
- 3. Аппаратные средства вертикальная панорама наружу через 3с.
- 4. Norton Commander выцветание через черное через 3с.
- 5. Windows 98 уголки вправо-вниз через 2с.
- 6. Word открывание влево через 1с.
- 7. LibreOffice появление слева через 5с.
- 8. Power Point прямоугольник внутрь через 2с.

#### *Указания.*

Перейти в режим сортировки слайдов.

Вызвать команду **Переход слайдов** (или **Смена слайда**) из контекстного меню слайда и установить требуемые параметры для каждого из слайдов.

#### **Задание 11.**

Настройка презентации на автоматический показ слайдов.

*Указания.*

Выбрать команду **Настройка презентации** в контекстном меню или из меню **Показ слайдов.**

Установить **Автоматический показ слайдов** и смену слайдов **По времени.**

Запустить демонстрацию, выбрав команду **Показ** из меню **Показ слайдов (Начать показ).**

#### *Перечень вопросов для промежуточного контроля знаний* **на экзамене (очная форма обучения 3 семестр, очно-заочная и заочная – 5 семестр**

1.Необходимость развития информатизации.

2.Информационные ресурсы.

3.Понятие и классификация АИС.

4.Понятие и классификацияАИТ.

5.Структурная и функциональная организация АИС и АИТ.

6.Эволюция информационных технологий (ИТ).

7.Стадии, этапы создания АИС и АИТ.

8.Методы ведения проектировочных работ, роль пользователя в создании АИС и АИТ и постановке задач.

9.Структура и содержание ИО.

10.Требования к информации. Организация информационных массивов.

11.Роль ИТ в развитии экономики и общества.

12.Свойства ИТ. Понятие платформы.

13.Классификация ИТ.

14.Назначение и основные компоненты БД. Классификация БД.

15.Методы моделирования систем.

16.Языки моделирования.

17.Понятие, цели и задачи технологического обеспечения.

18.Предметная и информационная технология.

19.Обеспечивающие и функциональные ИТ.

20.Понятие распределенной функциональной информационной технологии.

21.Объектно-ориентированные информационные технологии.

22.Стандарты пользовательского интерфейса информационных технологий.

23.Критерии оценки информационных технологий.

24.Пользовательский интерфейс и его виды;

25.Технология обработки данных и ее виды.

26.Виды технологического обеспечения.

27.Диалоговый режим автоматизированной обработки информации.

28.Сетевой режим автоматизированной обработки информации.

29.Технологии обработки текстовой информации.

30.Технологии обработки табличной информации.

31.СУБД.

32.Технологии использования экспертных систем.

33.Технологии использования систем поддержки принятия решений.

34.Автоматизация офиса.

35.Классификация информационных задач.

36.Классификация расчетных задач.

37.Принципы разработки информационных и расчетных задач.

38.Содержание работ на этапах создания информационных и расчетных задач.

39.Порядок внедрения и использования информационных и расчетных задач в практике работы органа управления

40.СетьInternet.

41.СлужбыInternet.

42IP-телефония.

43.Системы мобильной и сотовой связи.

44.Общая характеристика ИС бухгалтерского учета.

45.Компьютерные ИТ в бухгалтерском учете.

46.Технология компьютерной обработки учетных задач на малом предприятии.

47.Проблемы создания ИО автоматизированных банковских технологий.

48.Функциональные задачи и модули банковских систем.

49.Исследование причин нарушений безопасности.

50.Методы, средства и способы защиты информации в ЭИС.

51.Защита информации от компьютерных вирусов.

52.Технологический процесс обработки и защиты данных.

53.Графическое изображение технологического процесса, меню, схемы данных, схемы взаимодействия программ.

54.Применение информационных технологий на рабочем месте пользователя.

55.Автоматизированное рабочее место.

56.Электронный офис.

57.Технологии открытых систем.

58.Сетевые информационные технологии: телеконференции, доска объявлений;

59.Электронная почта. Режимы работы электронной почты.

60.Авторские информационные технологии.

61.Интеграция информационных технологий.

62.Распределенные системы обработки данных.

63.Технологии «клиент-сервер».

64.Системы электронного документооборота.

65.Геоинформационные системы;

66.Глобальные системы; видеоконференции и системы групповой работы.

67.Корпоративные информационные системы.

68.Понятие технологизации социального пространства.

69.Назначения и возможности ИТобработки текста.

70.Виды ИТ для работы с графическими объектами.

71.Назначение, возможности, сферы применения электронных таблиц.

72.Основные технологии ввода информации. Достоинства и недостатки.

73.Оптическая технология ввода информации. Принцип, аппаратное и программное обеспечение.

74.Штриховое кодирование. Принцип, виды кодов.

75. Магнитная технология ввола информации. Принцип. аппаратное  $\overline{M}$ программное обеспечение.

76. Смарт-технология ввода. Принцип, аппаратное и программное обеспечение.

77. Технология голосового ввода информации.

78. Основные технологии хранения информации.

79. Характеристика магнитной, оптической и магнито-оптической технологий хранения информации.

80. Эволюция и виды операционных систем. Характеристика операционных систем.

81. Понятие гипертекстовой технологии.

82. Понятие технологии мультимедиа. Программное и техническое обеспечение технологии мультимедиа, стандарты мультимедиа.

83. Понятие. особенности  $\mathbf{u}$ назначение информационных технологии хранилищ.

84. Web - технология.

85. Технологии обеспечения безопасности компьютерных систем, данных, программ.

86. Тенденции и проблемы развития

#### 5.5. Методические материалы, определяющие процедуры оценивания знаний, деятельности, характеризующих этапы умений, навыков и (или) опыта формирования компетенций

Критерии оиенки ответа на вопросы экзамена:

Ответы обучающегося на экзамене оцениваются педагогическим работником по пятибалльной системе.

5 баллов - обучающийся глубоко и прочно освоил программный материал, исчерпывающе, последовательно, грамотно и логически стройно его излагает, тесно увязывает с задачами и будущей деятельностью, не затрудняется с ответом при видоизменении задания, свободно справляется с задачами и практическими заданиями, правильно обосновывает принятые решения, умеет самостоятельно обобщать и излагать материал, не допуская ошибок;

4 баллов – обучающийся твердо знает программный материал, грамотно и по существу излагает его, не допуская существенных неточностей в ответе на вопрос, может правильно применять теоретические положения и владеет необходимыми умениями и навыками при выполнении практических заданий;

3 баллов – обучающийся освоил основной материал, но не знает отдельных деталей, допускает неточности, недостаточно правильные формулировки, нарушает последовательность в изложении программного материала и испытывает затруднения в выполнении практических заданий;

2 баллов – обучающийся не знает значительной части программного материала, допускает существенные ошибки, с большими затруднениями выполняет практические залания, залачи.

#### 6. Перечень основной и дополнительной учебной литературы для освоения учебной дисциплины

#### 6.1. Основная литература.

1. Волкова, В.М. Информатика: средства онлайн-хранения и редактирования текстовых документов: [16+] / В.М. Волкова; Новосибирский государственный технический университет. - Новосибирск: Новосибирский государственный технический университет, 2017. – 64 с. : ил., табл. – Режим доступа: по подписке. – URL: http://biblioclub.ru/index.php?page=book&id=576578

## *6.2. Дополнительная литература.*

1. Шарков, Ф. И. Интегрированные коммуникации: реклама, паблик рилейшнз, брендинг : учебное пособие / Ф. И. Шарков. – 3-е изд., стер. – Москва : Дашков и К°, 2022. – 323 с. – Режим доступа: по подписке. – URL: https://biblioclub.ru/index.php?page=book&id=684408

## **7. Перечень ресурсов информационно-коммуникационной сети «Интернет», необходимых для освоения учебной дисциплины.**

1. http://mon.gov.ru – сайт Минобрнауки РФ

2. http://www.edu.ru/ – библиотека федерального портала «Российское образование» (содержит каталог ссылок на интернет-ресурсы, электронные библиотеки по различным вопросам образования)

3. http://www.prlib.ru – Президентская библиотека

4. http://www.rusneb.ru – Национальная электронная библиотека

5. http://elibrary.rsl.ru/ – сайт Российской государственной библиотеки (раздел «Электронная библиотека»)

6. http://elibrary.ru – научная электронная библиотека «Elibrary»

7. http://lib.icone.ru - Электронно-библиотечная система АНО ВО «Институт непрерывного образования»

8. [https://uisrussia.msu.ru](https://uisrussia.msu.ru/) Университетская информационная система РОССИЯ (УИС РОССИЯ)

9. [http://www.rubricon.com](http://www.rubricon.com/) Рубикон. Крупнейший энциклопедический ресурс интернета

10. http://biblioclub.ru ЭБС Университетская библиотека

## **8. Методические указания для обучающихся по освоению учебной дисциплины**

Освоение обучающимся учебной дисциплины **«Информационные технологии и базы данных в процессе создания коммуникационного продукта»** предполагает изучение материалов дисциплины на аудиторных занятиях и в ходе самостоятельной работы. Аудиторные занятия проходят в форме лекций и практических занятий. Самостоятельная работа включает разнообразный комплекс видов и форм работы обучающихся.

Для успешного освоения учебной дисциплины и достижения поставленных целей необходимо внимательно ознакомиться настоящей рабочей программы учебной дисциплины. Ее может представить преподаватель на вводной лекции или самостоятельно обучающийся использует информацию на официальном Интернет-сайте Института.

Следует обратить внимание на список основной и дополнительной литературы, на предлагаемые преподавателем ресурсы информационно-телекоммуникационной сети Интернет. Эта информация необходима для самостоятельной работы обучающегося.

При подготовке к аудиторным занятиям необходимо помнить особенности каждой формы его проведения.

*Подготовка к учебному занятию лекционного типа* заключается в следующем.

С целью обеспечения успешного обучения обучающийся должен готовиться к лекции, поскольку она является важнейшей формой организации учебного процесса, поскольку:

- знакомит с новым учебным материалом;
- − разъясняет учебные элементы, трудные для понимания;
- − систематизирует учебный материал;

− ориентирует в учебном процессе.

С этой целью:

− внимательно прочитайте материал предыдущей лекции;

ознакомьтесь с учебным материалом по учебнику и учебным пособиям с темой прочитанной лекции;

внесите дополнения к полученным ранее знаниям по теме лекции на полях лекционной тетради;

запишите возможные вопросы, которые вы зададите лектору на лекции по материалу изученной лекции;

постарайтесь уяснить место изучаемой темы в своей подготовке;

узнайте тему предстоящей лекции (по тематическому плану, по информации лектора) и запишите информацию, которой вы владеете по данному вопросу

*Подготовка к практическому занятию*

При подготовке к практическому занятию следует обратить внимание на следующие моменты: на процесс предварительной подготовки, на работу во время занятия, обработку полученных результатов, исправление полученных замечаний.

*Предварительная подготовка к практическому занятию* заключается в изучении теоретического материала в отведенное для самостоятельной работы время, ознакомление с инструктивными материалами с целью осознания задач практического занятия.

*Работа во время проведения практического занятия* включает несколько моментов:

консультирование студентов преподавателями с целью предоставления исчерпывающей информации, необходимой для самостоятельного выполнения предложенных преподавателем задач, ознакомление с правилами техники безопасности при работе в аудитории;

самостоятельное выполнение заданий согласно обозначенной учебной программой тематики.

*Самостоятельная работа.* 

Для более углубленного изучения темы задания для самостоятельной работы рекомендуется выполнять параллельно с изучением данной темы. При выполнении заданий по возможности используйте наглядное представление материала.

*Подготовка к экзамену.*

К экзамену необходимо готовится целенаправленно, регулярно, систематически и с первых дней обучения по данной дисциплине.

При подготовке к экзамену обратите внимание на практические задания на основе теоретического материала.

При подготовке к ответу на вопросы экзамена по теоретической части учебной дисциплины выделите в вопросе главное, существенное (понятия, признаки, классификации и пр.).

После предложенных указаний у обучающихся должно сформироваться четкое представление об объеме и характере знаний и умений, которыми надо будет овладеть по дисциплине.

#### **9. Программное обеспечение информационно-коммукационных технологий**

#### *9.1. Информационные технологии*

- 1. Персональные компьютеры
- 2. Доступ к интернет
- 3. Проектор
- 4. Система VOTUM.

## *9.2. Программное обеспечение*

- 1. Windows 7
- 2. LibreOffice Writer,
- 3. LibreOffice Calc,
- 4. LibreOffice
- 5. Impress
- 6. ZOOM (открытый доступ)
- 7. «Скайп» (открытый доступ)

## *9.3. Информационные справочные системы*

- 1. Университетская информационная система РОССИЯ <http://www.cir.ru/>
- **2.** Электронная библиотечная система Университетская библиотека http://biblioclub.ru

## **10. Перечень материально-технического обеспечения, необходимого для реализации программы по учебной дисциплине**

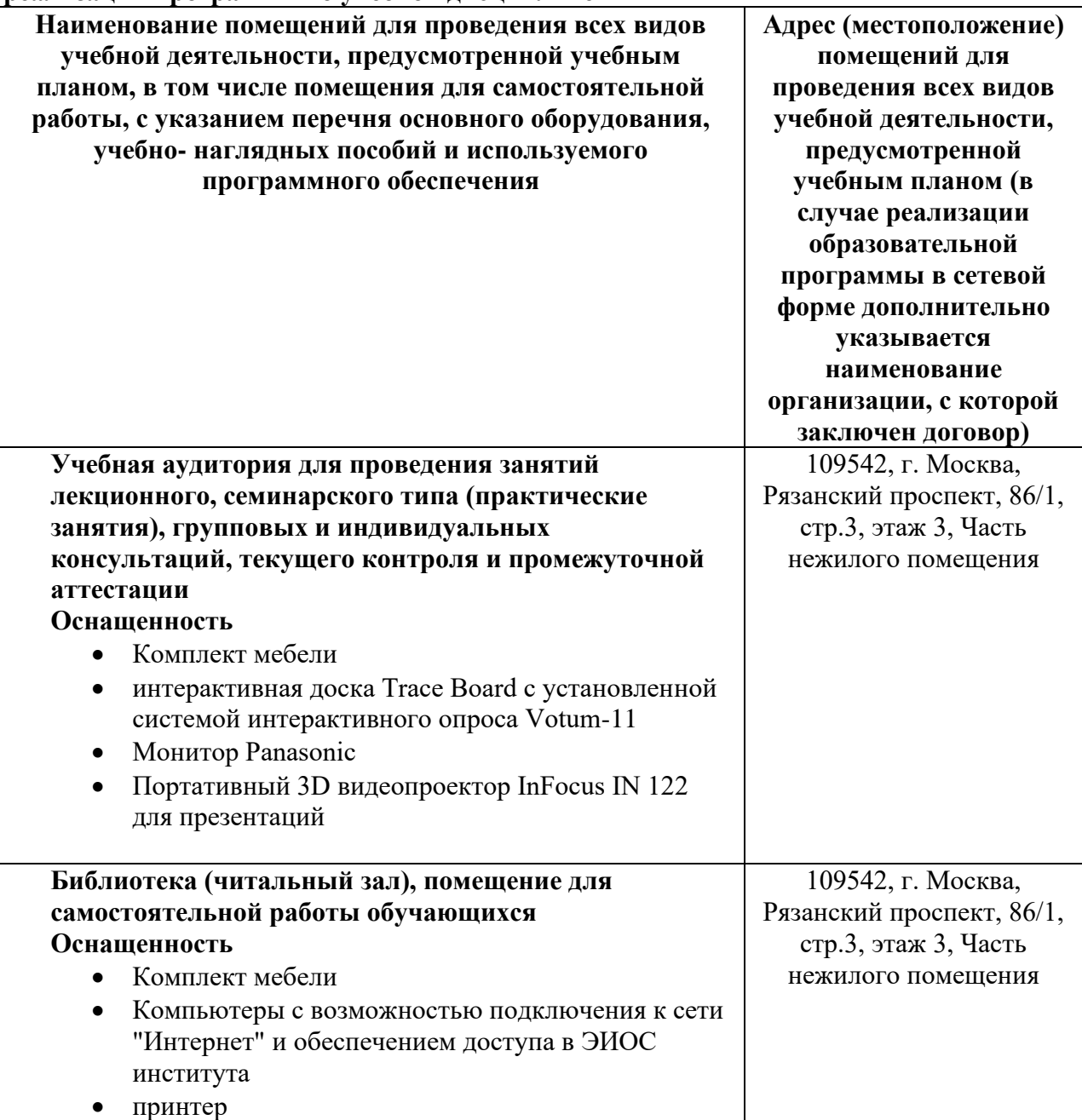

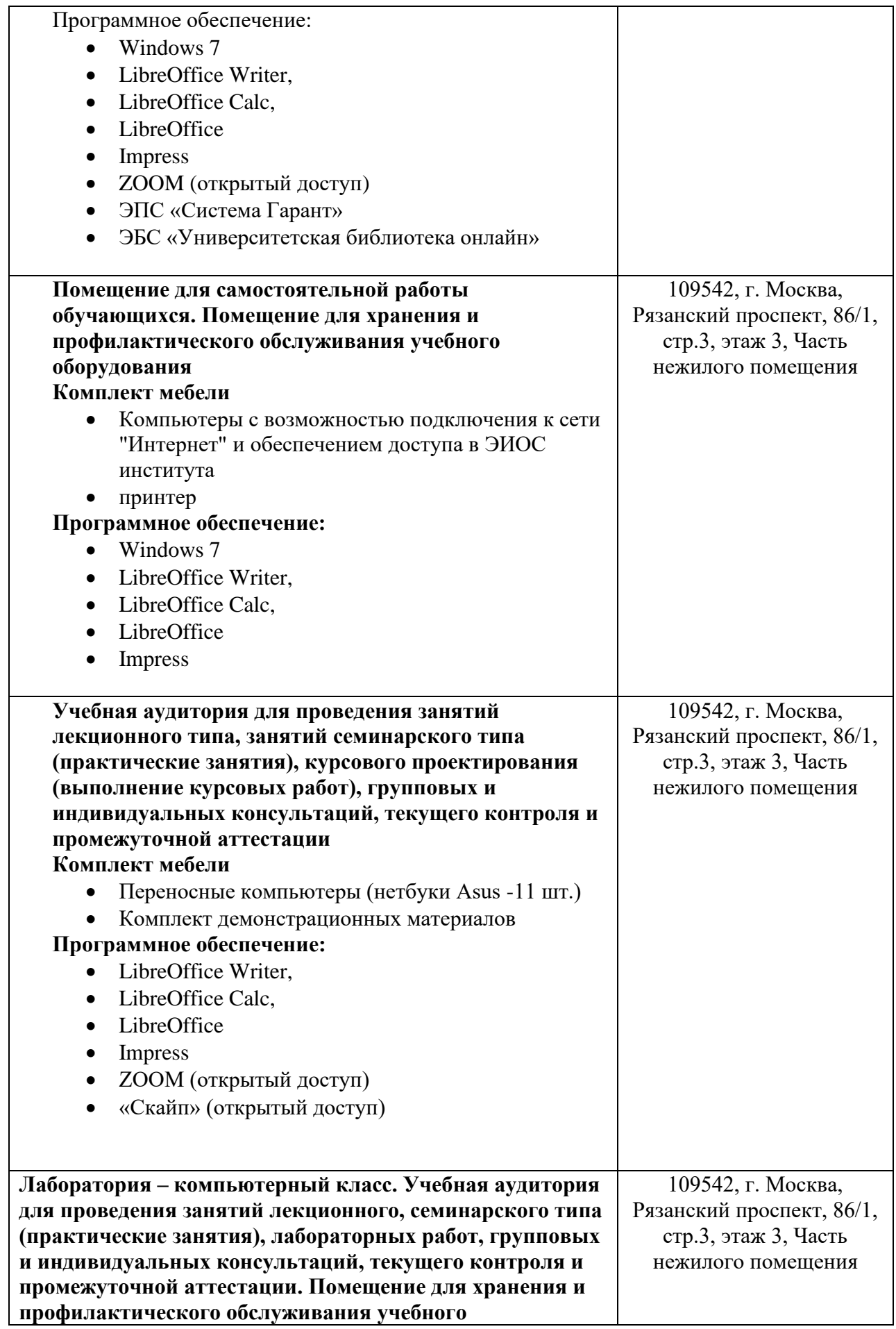

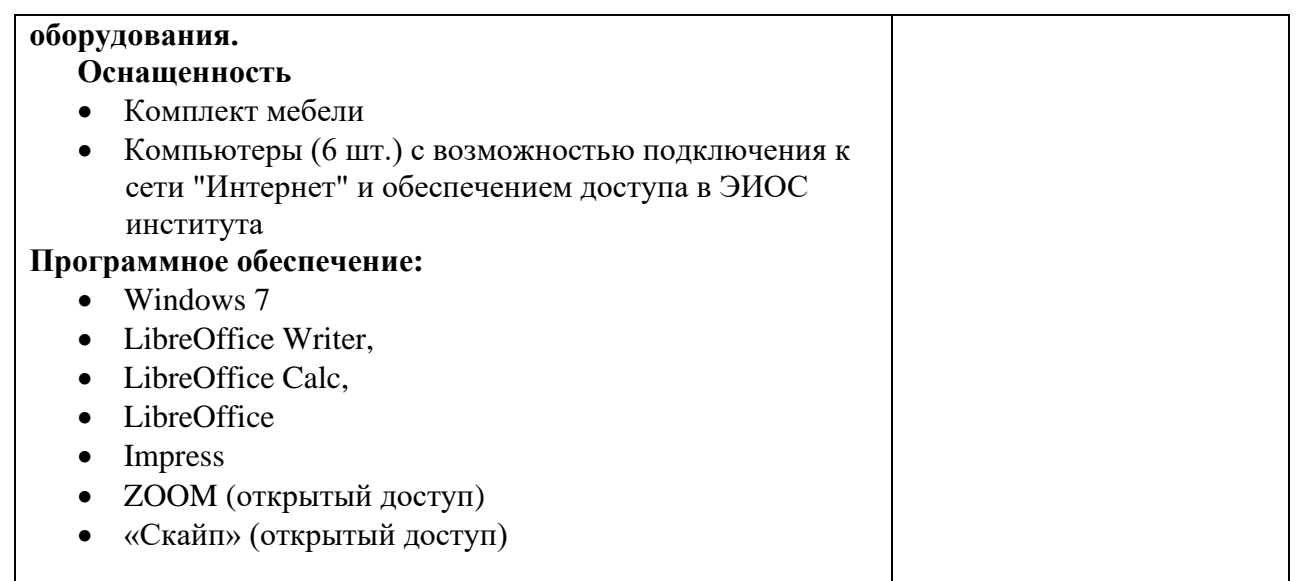

## **11. Образовательные технологии**

При реализации учебной дисциплины **«Информационные технологии и базы данных в процессе создания коммуникационного продукта»** применяются различные образовательные технологии.

Освоение учебной дисциплины **«Информационные технологии и базы данных в процессе создания коммуникационного продукта»** предусматривает использование в учебном процессе активных и интерактивных форм проведения учебных занятий в форме дискуссии, разбора конкретных ситуаций и практических задач в сочетании с внеаудиторной работой с целью формирования и развития профессиональных навыков обучающихся.